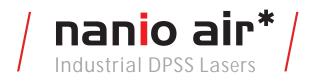

User and Installation Manual

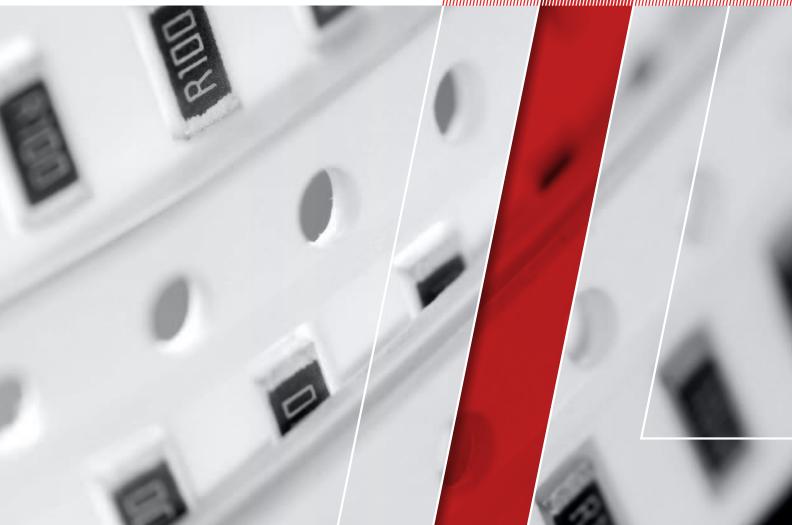

# Think of **LASER** as a tool

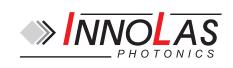

© 2013 – 2016 InnoLas Photonics GmbH. All rights reserved.

#### **Revision History**

1.0 First release

- 1.1 20140728 Add US export compliance
- 2.0 20151208 Add PCB stack power supply
- 2.1 20160406 Add temperature optimization to routine maintenance.

Release date: 6/04/2016

# **Customer Support Contact Details**

InnoLas Photonics GmbH Justus-von-Liebig Ring 8 D-82152 Krailling Germany Tel: +49 89 899 36 0 - 1200 Fax: +49 89 899 36 0 - 1299 E-mail: info@innolas-photonics.com For world-wide support details go to www.innolas-photonics.com

# **Table of Contents**

| Pr         | eface                                                        |    |
|------------|--------------------------------------------------------------|----|
|            | Audience                                                     |    |
|            | Other publications                                           |    |
|            | How to use this manual                                       |    |
|            | U.S. Export Control Laws Compliance                          |    |
|            |                                                              |    |
| 1.         | Safety                                                       |    |
|            | 1.1. Qualification and training of personnel                 | 1  |
|            | 1.2. Electrical                                              |    |
|            | 1.3. Laser radiation                                         | 2  |
|            | 1.4. Location of safety labels                               | 3  |
|            | 1.5. Hazardous materials                                     | 5  |
|            | 1.6. Decommissioning and disposal                            | 5  |
|            |                                                              |    |
| 2.         | General description                                          |    |
|            | 2.1. Intended use                                            |    |
|            | 2.2. Laser head                                              | 7  |
|            | 2.3. PCB stack power supply                                  | 8  |
|            | 2.4. Power supply — 19–inch rack option                      | 9  |
|            | 2.5. Thermal management                                      |    |
|            | 2.6. Beam delivery options                                   | 11 |
|            | 2.7. Specifications                                          | 11 |
|            | 2.7.1. Electrical supply — laser                             |    |
|            | 2.7.2. Dimensions – laser head                               |    |
|            | 2.7.3. Dimensions – PCB stack power supply                   | 12 |
|            | 2.7.4. Dimensions — 19–inch rack power supply option         |    |
|            | 2.7.5. Interconnection cables                                |    |
|            | 2.7.6. Nominal weights                                       | 13 |
|            | 2.7.7. Customer connections                                  |    |
|            | 2.7.8. Performance                                           |    |
|            | 2.7.9. Environmental                                         |    |
|            | 2.7.10. Design lifetime of the equipment                     |    |
|            |                                                              |    |
| 3.         | Operation                                                    | 15 |
|            | 3.1. Direct start up using the 19–inch power supply (option) |    |
|            | 3.2. Direct shut down                                        |    |
|            | 3.3. Remote start up                                         |    |
|            | 3.4. Remote shut down                                        |    |
|            | 3.5. Emergency shut down                                     |    |
|            | 3.6. Restart after an emergency shut down                    |    |
|            | 3.7. Constant pulse energy mode (CPEM)                       |    |
|            | 3.7.1. CPEM setup                                            |    |
|            | 3.7.2. CPEM functionality                                    |    |
|            | 3.7.3. CPEM in detail                                        |    |
|            | 3.7.4. CW suppression for CPEM operation                     |    |
|            |                                                              |    |
| 4          | Software                                                     | 23 |
| <b>.</b> . | 4.1. Default software installation                           |    |
|            | 4.2. Default software                                        |    |
|            |                                                              |    |

|    | 4.3. RS232 port configuration                       | 25 |
|----|-----------------------------------------------------|----|
|    | 4.4. RS232 protocol                                 |    |
|    | 4.5. RS232 basic control commands                   |    |
|    | 4.6. RS232 Events                                   |    |
|    | 4.7. ILC event logging                              |    |
|    | 4.8. Gate                                           |    |
|    | 4.8.1. Setup for gate operation                     |    |
|    | 4.8.2. External gate signal connection              |    |
|    | 4.8.3. Gate active high signal                      |    |
|    | 4.8.4. Gate active low signal                       |    |
| 5. | Routine maintenance                                 | 35 |
| 0. | 5.1. Safety compliance checks                       |    |
|    | 5.2. PCB stack power supply and 19–inch rack option |    |
|    | 5.3. Laser head                                     |    |
|    | 5.4. Temperature Optimization                       |    |
| C  | T 11 1 d                                            | 07 |
| 6. | Troubleshooting                                     |    |
|    | 6.1. Error messages                                 |    |
|    | 6.2. Warning messages                               |    |
| 7. | Installation — PCB stack power supply               |    |
|    | 7.1. Unpacking                                      |    |
|    | 7.2. Positioning and mechanical mounting            |    |
|    | 7.2.1. Laser head                                   |    |
|    | 7.2.2. PCB stack                                    |    |
|    | 7.2.3. RF driver                                    |    |
|    | 7.3. Electrical connections                         |    |
|    | 7.4. External beam delivery components              |    |
|    | 7.5. Initial operation                              | 42 |
| 8. | Installation — 19–inch rack option                  |    |
|    | 8.1. Unpacking                                      |    |
|    | 8.2. Positioning and mechanical mounting            |    |
|    | 8.2.1. Laser head                                   |    |
|    | 8.2.2. Power supply                                 |    |
|    | 8.3. Electrical connections                         |    |
|    | 8.4. Safety and interlock connections               |    |
|    | 8.4.1. Emergency stop interlock                     |    |
|    | 8.4.2. External laser emission warning lamp         |    |
|    | 8.5. Control connections                            |    |
|    | 8.6. External beam delivery components              |    |
|    | 8.7. Initial operation                              | 48 |
| 9. | Transport and recommissioning                       |    |
|    | 9.1. Transport                                      |    |
|    | 9.2. Recommissioning                                | 49 |
| 10 | . Interfacing – PCB stack power supply              | 51 |
|    | 10.1. Lower PCB — COM 2364                          |    |
|    | 10.2. Upper PCB — COM 2366                          |    |

| 10.2.1. Customer external connections — required |    |
|--------------------------------------------------|----|
| 10.2.2. Customer external connections — optional | 54 |
| 11. Interfacing — 19-inch rack option            | 57 |
| 11.1. Interlocks                                 |    |
| 11.1.1. Emergency stop                           |    |
| 11.1.2. System reset                             |    |
| 11.2. Q-switch and AOM control inputs            |    |
| 11.3. User interface                             |    |
| 11.3.1. Input and output configurations          |    |
| 11.3.2. Signal list                              | 59 |
| 12. Parts list                                   | 63 |
| Appendix A. RS232 communication overview         | 65 |
| Appendix B. RS232 event codes                    | 73 |
| Appendix C. RS232 error codes                    | 75 |
| Appendix D. RS232 warning codes                  | 77 |
| Appendix E. Laser state codes                    | 79 |
| Appendix F. Packing list                         | 81 |
| Appendix G. Your notes                           |    |

# Preface

# Audience

This manual should be read by all personnel who install or operate the nanio air laser.

### Important!

Read this manual carefully before operating the laser for the first time. Pay special attention to the Safety chapter.

The nanio air laser is designed and sold for use in Original Equipment Manufacturer (OEM) systems and is not to be used as a stand-alone laser. The OEM is responsible for compliance with all applicable safety regulations.

### **Other publications**

• EN60825–1 Radiation Safety of Laser Products, Equipment Classification, Requirements and User's Guide

http://www.cenelec.org

- IEC 60204–1 Safety of Machinery, Electrical Equipment of Machines
- IEC 61010–1 Safety Requirements for Electrical Equipment for Measurements, Control and Laboratory Use
- Laser Safety Guide
   Laser Institute of America, 13501 Ingenuity Drive, Suite 128, Orlando, Florida 32826, USA
   http://www.laserinstitute.org
- ANSI Z136.1–2000 Safe Use of Lasers, American National Standards Institute http://www.ansi.org/ http://www.z136.org/

### How to use this manual

The manual contains information required for safe operation, installation and routine maintenance of the equipment.

# **U.S. Export Control Laws Compliance**

Lasers from InnoLas Photonics GmbH are made in Germany. Nevertheless many of our lasers contain sub-components that are originating from the U.S. and need to comply with U.S. export control laws.

Export and re-export of lasers manufactured by InnoLas Photonics GmbH are subject to U.S. Export Administration Regulations, which are administered by the Commerce Department. In addition, shipments of certain components might be regulated by the State Department under the International Traffic in Arms Regulations (ITAR).

The applicable restrictions vary depending on the specific product involved and its destination. In some cases, U.S. law requires that U.S. Government approval be obtained prior to resale, export or reexport of certain articles. When there is uncertainty

i

about the obligations imposed by U.S. law, clarification should be obtained from an appropriate U.S. Government agency.

# 1. Safety

Only authorised personnel, familiar with the potential dangers presented by laser equipment during operation or installation, are allowed to work with the laser system. It is of utmost importance that personnel working with the system read, understand and observe the information and instructions in this manual.

# WARNING Risk of exposure to laser radiation

Use of controls or adjustments or performance of procedures other than those specified herein may result in hazardous radiation exposure.

The nanio air is a Class IV laser intended to be used as part of an integrated laser-based processing system.

Safe use of this equipment is reinforced by safety labels fixed to the equipment in a visible manner. The type of safety labels used and their location is detailed in section 1.4.

The use of controls, replacement parts, adjustments, or procedures other than those specified within this manual may result in exposure to any of these hazards.

- Laser hazards
- Electrical hazards
- Environmental hazards
- Mechanical hazards.

The degree of seriousness of the hazard is indicated by the use of the following signal words:

### DANGER

Indicates an imminent hazard which, if not avoided, is extremely likely to result in death or serious injury.

### WARNING

Indicates a potentially hazardous situation which, if not avoided, could result in death or serious injury.

### CAUTION

Indicates a potentially hazardous situation which, if not avoided, may result in minor or moderate injury. It is also used to alert the user against unsafe working practices and potential damage to the equipment.

### 1.1. Qualification and training of personnel

Personnel who install and/or operate the laser must be adequately qualified for the work concerned and should have read this manual. The user must clearly specify the sphere of responsibility, competence and certification for personnel concerned.

# 1.2. Electrical

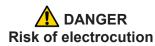

Switch off and disconnect the equipment from the mains electrical supply before removing covers. Only trained and authorised personnel should remove covers from the power supply.

Before working on the system:

- Remove the key from the key switch on the power supply.
- Turn off the mains electrical supply and, if possible, disconnect the equipment from the supply.
- Restrict access to the area to trained people who are aware of the hazards.
- Refer to the system manual and circuit diagrams for wiring connections and polarities. Never guess or use trial and error techniques.
- Fit only InnoLas Photonics approved parts.
- Do not operate the equipment with safety panels removed or with interlock switches overridden (unless a key operated override facility has been included).
- Never attempt to work on electrical circuits when alone; always have a colleague nearby.
- Observe the requirement of the electrical safety codes for the establishment where the laser is installed.
- External equipment connected to the system must comply with EN61010–1 and appropriate local standards.

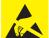

This symbol is intended to alert the operator of the danger of electrostatic discharge (ESD) susceptibility.

### 1.3. Laser radiation

### WARNING Risk of exposure to laser radiation

Use of controls or adjustments or performance of procedures other than those specified herein may result in hazardous radiation exposure.

During installation or in a maintenance situation, the operating area of the laser system must be clearly marked to warn unauthorised personnel not to enter the area. All entrances and exits must be marked with appropriate warning signs.

OEM system integrators are obliged to provide training to their customers and to make them familiar with the potential dangers of Class IV laser in general and the nanio air laser in particular. When working on the system during installation or in a maintenance situation, observe the following rules:

- Avoid eye or skin contact to direct or scattered radiation.
- Always wear protective eye wear matched to the emission wavelength and output power of the laser. Instruct all personnel in the vicinity to wear identical protective eye wear.
- Never look into the laser beam!
- Make sure there are no reflective materials in the beam path that could deflect the beam toward the operator or another person in the vicinity.
- Use only non-flammable, absorbing or non-reflective materials as beam dumps.
- Never operate the laser in the vicinity of explosive liquids or gases.
- Be aware that laser processing certain materials (e.g. plastics) may create poisonous fumes and by-products.

### 1.4. Location of safety labels

The labels shown on the following drawing are fitted to the equipment in the locations specified and must not be removed or defaced. Immediately replace any missing labels. Replacement labels can be obtained from InnoLas Photonics.

Labels on the side of the laser head are repeated on both side faces.

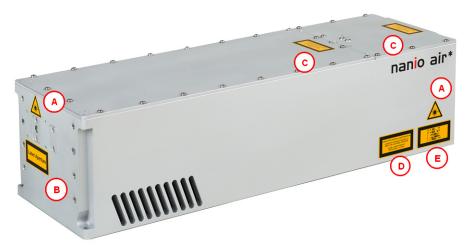

Figure 1 - Safety label locations

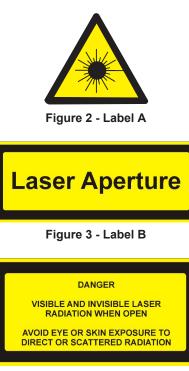

Figure 4 - Label C

| VISIBLE AND INVISIBLE LASER RADIATION                          |
|----------------------------------------------------------------|
| AVOID EYE OR SKIN EXPOSURE TO<br>DIRECT OR SCATTERED RADIATION |
| CLASS 4 LASER PRODUCT<br>DIN EN 60825-1:2003-10                |

Figure 5 - Label D

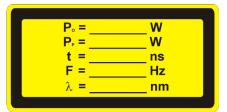

Figure 6 - Label E

The following information appears on Label E, depending on the laser type:

| Po | 5 W                    |  |  |  |  |  |  |
|----|------------------------|--|--|--|--|--|--|
| Pp | 20 kW                  |  |  |  |  |  |  |
| t  | 3–200 ns               |  |  |  |  |  |  |
| F  | Single shot to 200 kHz |  |  |  |  |  |  |
| λ  | 1064/532/355 nm        |  |  |  |  |  |  |

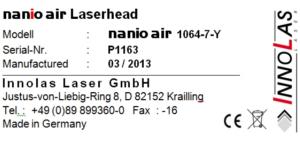

Figure 7 - Type label

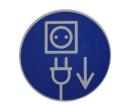

Figure 8 - Mains cord connection point

### 1.5. Hazardous materials

The laser head contains indium used as a heat conductor in the diode module and all crystal mounts. Indium is toxic. Do not open the laser head or crystal assemblies.

# 1.6. Decommissioning and disposal

If the laser will be definitively taken out of service and decommissioned, disconnect and remove all signal and power cables.

Dispose of the system according to appropriate local regulations, paying particular attention to disposal of indium components in the laser head.

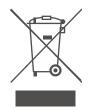

# 2. General description

### 2.1. Intended use

The nanio air is a diode-pumped solid-state laser system designed for OEM applications as part of an integrated laser-based materials processing system. It offers a choice of output wavelengths and powers with repetition rates up to 300 kHz and excellent beam quality and stability.

# 2.2. Laser head

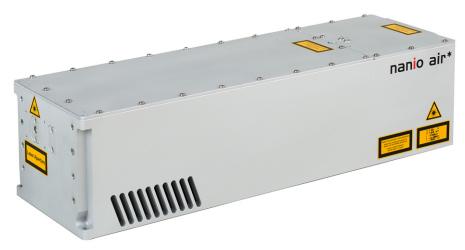

Figure 9 - Laser head

The laser head consists of a sealed resonator module and an electronics compartment. All electrical connections are on the end face of the laser head. Laser ouptut is emitted from the front face of the resonator module. The laser head is mounted using the bottom surface. A three-point fixing is provided with precise and repeatable location assured by means of precision reference holes and slots for dowel pins.

The complete assembly is sealed to prevent the ingress of dust and humidity.

### Important!

Never open the laser cavity. No user serviceable parts inside.

The laser head contains the following key components:

- A laser diode
- Control electronics
- Laser crystal and resonator mirrors
- Intra-cavity acousto-optic Q-switch

In addition, it can be fitted with harmonic generation and separation modules and an external acousto-optic modulator.

All connectors can be supplied in either inline, 45° or 90° configurations.

### 2.3. PCB stack power supply

The power supply is common to all nanio air lasers. This provides maximum flexibility and minimises spare part holdings. The power supply requirement is 24 Vdc. PCB stack modules are designed to be integrated within the customer's equipment and the customer is responsible for electrical supply, control signals and safety circuits. The PCB stack modules, provided by InnoLas Photonics, are:

- PCB stack to laser head power cable (5–pin)
- PCB stack to laser head signal cable (25–pin)
- PCB stack consisting of two circuit boards
- PCB stack interconnection cable
- RF driver
- RF driver to PCB stack RF cable
- RF driver to PCB stack signal cable

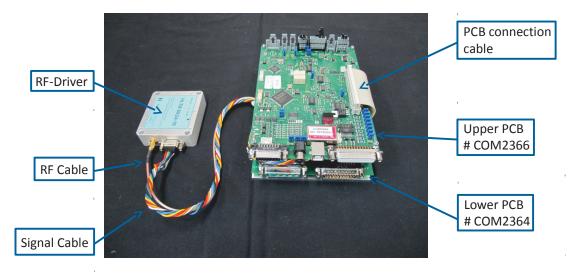

Figure 10 - PCB stack assembly

The customer is responsible for provision of:

- 24 Vdc power supply with 15 A minimum current
- Power supply to PCB stack cable with 6.3 mm blade terminals
- Scan controller
- Scan controller to PCB stack cable with 25-pin sub-D female connector
- PC with RS232 or USB interface
- PC to PCB stack RS232 cable with 5–pin JST B5B-PH-S male connector. Not required for USB control.
- Emission warning lamp
- Interlock switches
- Remote start push button
- Cooling fan for PCB stack and Q-switch driver
- Key switch (optional)
- System status LEDs (optional)
- Customer equipment to PCB stack cable for emission warning lamp, interlocks, remote start push button, key switch, etc. with 15–pin sub-D female connector
- 2. General description

Figure 11 shows the system modules and interconnects.

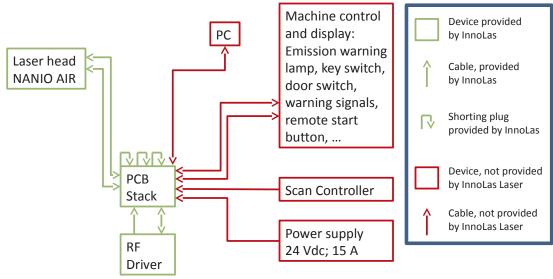

Figure 11 - PCB stack system overview

# 2.4. Power supply — 19–inch rack option

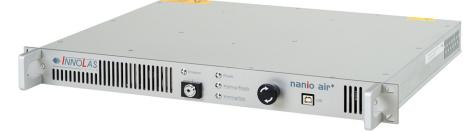

Figure 12 - Power supply — 19–inch rack option

The power supply is common to all nanio air lasers. This provides maximum flexibility and minimises spare part holdings. The power supply is designed to fit into a 19–inch rack and is 1RU high. The standard mains supply is  $115-230 \text{ VAC} \pm 10\%$ , 50-60 Hz, single phase.

### 2.5. Thermal management

The laser head is air cooled and must be mounted in an ambient environment capable of removing all the waste heat generated in normal operation. At a nominal operating temperature of 25°C approximately 200 W of waste heat must be removed. This rises to approximately 350 W at the maximum specified operating temperature of 35°C.

The ambient environment must be capable of maintaining the laser temperature below 35°C but must not allow it to fall below 15°C. Cooler ambient temperatures reduce the cooling demand on the laser head since some waste heat will be extracted due to convection. It is important to determine the heat removal capacity of your ambient environment before installing the laser head.

InnoLas Photonics offers an optional 24 Vdc output for an auxiliary fan that can be attached to the machine housing and controlled through the nanio air power supply. Refer to the fan connector description under "Rear Panel Connections" on page 7.3 and 8.3 for details.

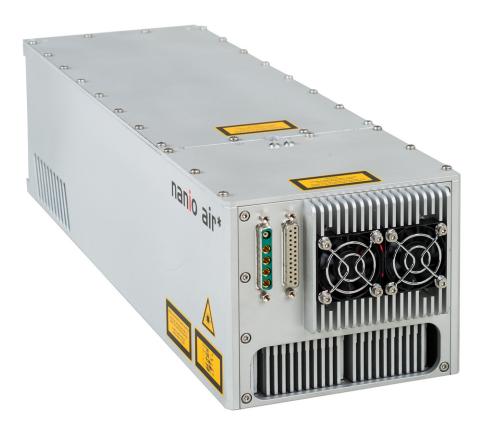

Figure 13 - Cooling vents

As soon as the head temperature exceeds approximately 45°C, a Warning Code "Laser Head Base Temp Warning" is issued, but the laser will continue to operate normally. However, once the maximum operating limit of 50°C is exceeded, the laser will perform an emergency shut-off, whereby the laser is immediately placed into Sleep mode. At the same time, a temperature error signal is emitted. Sleep mode can be exited by restarting the laser after the laser head temperature has dropped below 50°C (typical) again.

# 2.6. Beam delivery options

- Beam expander
- Scan head mounting option
- Variable attenuator

# 2.7. Specifications

# 2.7.1. Electrical supply — laser

| Maximum power consumption | 350 W                           |
|---------------------------|---------------------------------|
| Maximum current demand    | 4 A                             |
| Supply voltage            | Single phase, 115–230 VAC ± 10% |
| Supply frequency          | 50/60 Hz                        |

### 2.7.2. Dimensions — laser head

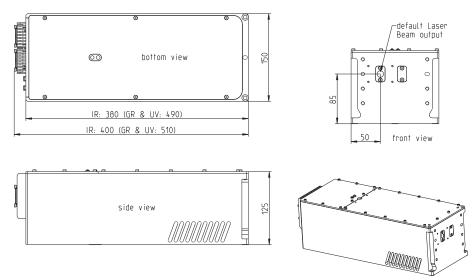

Figure 14 - nanio air head

*Note:* 3D step files are available on request.

### 2.7.3. Dimensions — PCB stack power supply

### **PCB stack**

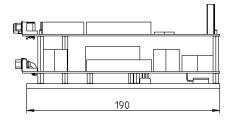

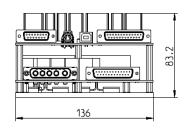

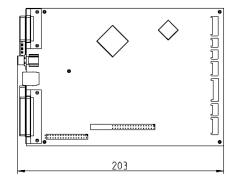

**RF driver** 

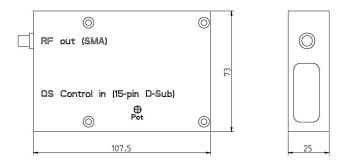

### 2.7.4. Dimensions — 19–inch rack power supply option

19–inch rack mount – 1RU

2. General description

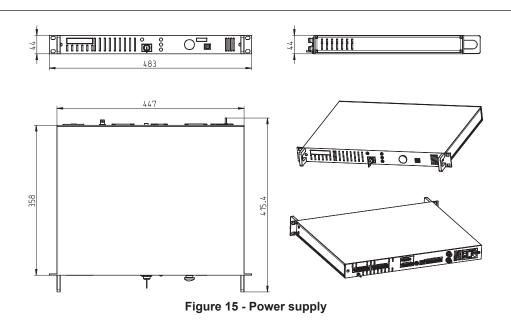

### 2.7.5. Interconnection cables

The umbilical cable linking laser head and power supply has a standard length of 3 m but can be supplied in lengths from 1 m to 10 m on request.

### 2.7.6. Nominal weights

| Laser head                              | ≤12 kg depending on model |
|-----------------------------------------|---------------------------|
| PCB stack power supply                  | ≤1.5 kg                   |
| Power supply unit (19–inch rack option) | ≤6 kg                     |

### 2.7.7. Customer connections

Customer connections for control and safety circuits are available on the rear of the 19–inch rack power supply or directly on the PCBs of the PCB stack power supply. Interfacing details are given in the Interfacing chapters (Chapter 10 and Chapter 11).

### 2.7.8. Performance

Refer to the product data sheet and final test protocol.

### 2.7.9. Environmental

#### Ambient temperature range

| Working               | 15–35°C, non-condensing |  |  |  |  |
|-----------------------|-------------------------|--|--|--|--|
| Transport and storage | Above 2°C               |  |  |  |  |

### Relative humidity and conductive dust

The nanio air must not be installed in an environment with conductive dust or condensation.

### Altitude range

0–3300 m

### Shock, vibration and acceleration

The nanio air is robust in normal operation but may be damaged by dropping or when subject to severe vibration and shocks, such as those encountered during transport over rough or uneven floors.

### 2.7.10. Design lifetime of the equipment

The nanio air system is designed for a maximum use of ten years from initial date of shipment. After this period it should be decommissioned or returned to InnoLas Photonics for refurbishment.

# 3. Operation

# 3.1. Direct start up using the 19–inch power supply (option)

- 1. Turn on the main switch on the power supply back panel. The white **Power** status lamp illuminates.
- 2. Ensure that the Emergency Stop (System Off) button on the power supply front panel is in the active position (turn it clockwise to release).
- 3. Insert the key in the key switch and turn the key switch clockwise to position 1. The white Warmup/Ready status lamp flashes to indicate that the system is warming up. The white laser emission warning indicator lamps on the front of the power supply and on the top of the laserhead illuminate.

*Note:* The key can only be inserted or removed when the switch is in position 0.

When the white Warmup/Ready lamp illuminates continuously, the system is ready for use but the diode power supply is not enabled.

Note: The warm up may take up to 15 minutes.

### Important!

When wearing personal eye protection, remember that the emission warning and status lamp colour depends on the filter glass used in the eye protection.

4. Turn the key switch to position 2. The diode power supply starts if the interlock circuits are enabled.

### 3.2. Direct shut down

- 1. Turn the key switch counter-clockwise to position 1. The diode power supply shuts down.
- 2. Turn the key switch to position 0. The Warmup/Ready lamp and the emission warning indicator lamps on the laser head and power supply go out.
- 3. Switch off the main switch. The **Power** lamp goes out.

### 3.3. Remote start up

This assumes that:

- The laser power supply main switch is on
- The key switch is in position 2
- No Emergency Stop has been activated
- 1. Turn on the AC mains power to power supply. The **Power** status lamp illuminates.
- 2. Wait for five seconds to allow the system to initialise.
- 3. Send a system reset signal (from the interlock connector or the RS232 interface).
- 4. Apply a system enable signal (from the customer interface or the RS232 interface). The Warmup/Ready status lamp flashes to indicate that the system is warming up. The laser emission warning indicator lamps on the front of the power supply and on the top of the laser head diode module illuminate.

When the system is warmed up, the Warmup/Ready lamp illuminates and the diode power supply starts if the interlock circuits are enabled.

#### Important!

When wearing personal eye protection, remember that the emission warning and status lamp colour depends on the filter glass used in the eye protection.

### 3.4. Remote shut down

- 1. Deactivate the system enable signal (from the customer interface or the RS232 interface). The diode power supply shuts down. The Warmup/Ready lamp and the emission warning indicator lamps on the laser head and power supply go out.
- 2. Turn off the AC mains power to the power supply. The **Power** status lamp goes out.

### 3.5. Emergency shut down

In an emergency either:

Press the Emergency Stop (System Off) button on the power supply front panel fully in until it locks.

or

Activate any external Emergency Stop device fitted to the complete system.

### 3.6. Restart after an emergency shut down

- 1. Release all Emergency Stop (System Off) devices that have been activated and locked in the off position.
- 2. Apply a system reset signal (from the interlock connector or the RS232 interface) or turn the key switch to position 0.
- 3. Perform a normal direct or remote start up procedure.

### 3.7. Constant pulse energy mode (CPEM)

Constant pulse energy mode (CPEM) improves the pulse-to-pulse stability of the laser output by maintaining a certain level of output in the laser crystal between pulses. In this mode, even the first pulse in a sequence has the same energy as the following pulses.

Requirements for CPEM operation are:

• nanio air laser head optimised for CPEM operation

**Note:** The InnolasLaserController main screen setting **Pulse width limit enable** shows whether the laser is already prepared for CPEM or not. If the **Pulse width limit enable** setting is activated (value=1) the laser cannot operate in CPEM Mode. Please contact InnoLas Photonics for possible solutions.

- PC with "InnolasLaserControl" software installed
- a suitable trigger source

### 3.7.1. CPEM setup

- 1. CPEM requires an external trigger signal. To select external trigger:
  - a. From the InnolasLaserController main screen, select **External Control Settings** and click **Set**. The frmBitList displays.

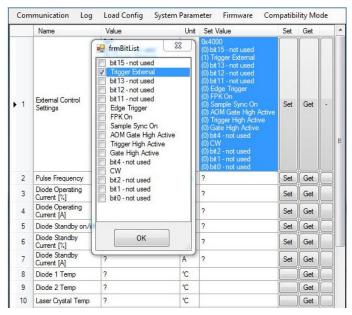

- b. Check **Trigger External** and **FPK On**. Ensure that **Edge Trigger** and **Trigger High Active** are *unchecked*. Click **OK** to save the configuration.
- c. Select **FPK Trigger Source** and click **Set**. The frmBitList displays.

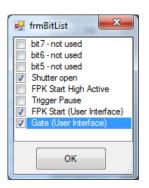

d. Uncheck Trigger Pause and click OK to save the configuration.

### Important!

After making these configuration changes, the laser must be triggered from the external interface connector. See the interfacing chapters, Chapter 10 and Chapter 11.

### 3.7.2. CPEM functionality

When the laser is triggered internally, the trigger signal pulse width is always  $1.2 \mu s$ . Changing the repetition rate only affects the pause time between laser pulses. For example; at a repetition rate of 50 kHz, the trigger pulse width and the Q-switch open time are both 1.2  $\mu$ s with a pause of 18.8  $\mu$ s between pulses.

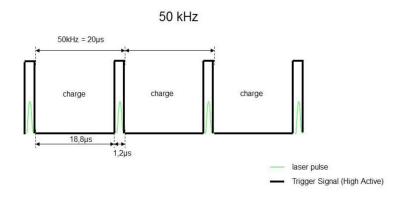

Changing the repetition rate to 20 kHz only affects the pulse-to-pulse period, not the pulse width which remains constant at 1.2  $\mu$ s, and so the pause time is now 48.8  $\mu$ s.

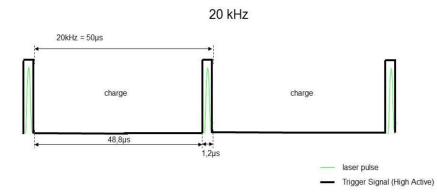

The different pause times result in a different amount of optical charge present in the laser crystal at the time of the next pulse and so the pulse energy is different, even if the diode current is constant. To maintain a constant pulse energy when the repetition rate changes the trigger pulse width must be varied to keep the Q-switch off time constant at all repetition rates. This gives a constant optical charging period and results in constant pulse energy each time the Q-switch opens.

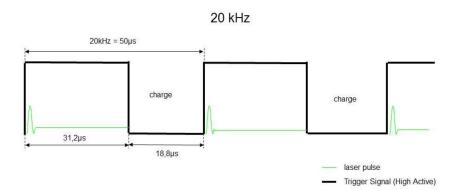

3. Operation

### 3.7.3. CPEM in detail

Normal mode (internal trigger)

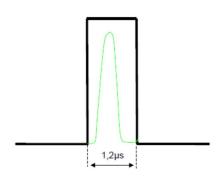

- The trigger pulse width is 1.2 µs.
- The trigger signal is high (Q-switch open) for 1.2 µs.
- The trigger signal is low immediately after laser pulse emission (Q-switch closed).

### Effect of keeping the trigger signal high

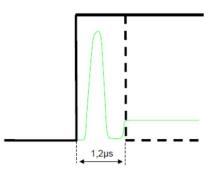

- The trigger signal remains high after emission of a laser pulse resulting in Constant Wave (CW) laser emission after the pulse.
- The trigger pulse width is theoretically infinite.
- With the infinitely long laser pulse time, the Q-switch remains open and the laser crystal charges to CW level within 3  $\mu$ s.

**Note:** It is important to deactivate the Edge Trigger function, otherwise the power supply modifies the external trigger to a maximum pulse width of 1.2  $\mu$ s ( as shown by the dotted line). In this case, the laser output cannot reach a stable CW state.

### **Constant Pulse Energy Mode**

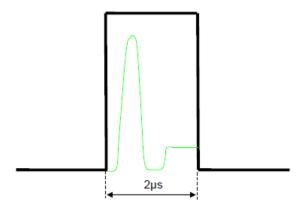

- The Q-switch open time is increased so that the laser output reaches stable CW level after every laser pulse.
- The result is that optical charging in the laser crystal always starts at the same stable level.
- Every laser pulse has the same pulse energy, even the first pulse.

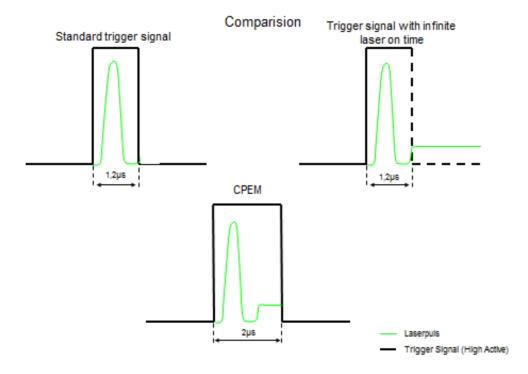

### 3.7.4. CW suppression for CPEM operation

**Important!** FPK functionality needs to be turned *off* for CPEM CW suppression.

### Important!

Take note that incorrect analog signal timing will damage the internal laser optics.

### Software configuration

1. From the InnolasLaserController main screen, select **External Control Settings** and click **Set**. The frmBitList displays.

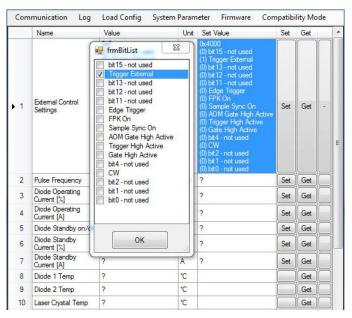

 Check Trigger External. Ensure that Edge Trigger, FPK On and Trigger High Active are *unchecked*. Click OK to save the configuration.

### External signal connections (19-inch rack option)

Connect external trigger signal to BNC connector X108. Connect analog signal to BNC connector X109

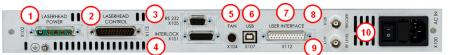

- 1 Laser head power (X102)
- 2 Laserhead control (X115)
- 3 RS232 sub-D control signals (X105)
- 4 Interlocks (X101)
- 5 Optional fan control (X104)
- 6 USB control signals (X107)
- 7 User interface (X112)
- 8 External trigger (X108)
- 9 RF level (X109)
- 10 AC mains in (X100)

#### Figure 16 - Power supply connections

### **CW** suppression operation

The analog suppression signal is used to suppress CW laser output, when the laser is not triggered, by reducing the RF-level.

- 10 V = maximum suppression
- 0 V = no suppression

The maximum analog suppression signal (10 V) must always be applied when the laser is not triggered. Before triggering the laser a lead in sequence is required. When the laser is triggered the analog signal must be 0 V.

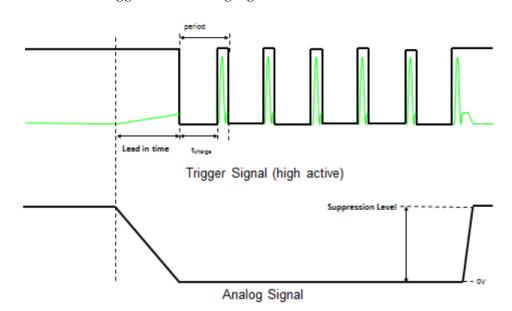

### Lead-in time

The lead in sequence is a ramp on the analog signal starting from the chosen suppression level (for example 10 V) down to 0 V. The typical lead in time is 200  $\mu$ s.

Marking

After the lead in sequence is finished the laser is triggered normally in CPEM mode.

• End of marking

The analog suppression signal must be set back to the chosen suppression level again (for example 10 V) 2  $\mu$ s after the last pulse.

• Timing optimisation

Use the minimum suppression level needed to suppress the CW leakage. As little as 5 V might be sufficient. Suppression levels <10 V allow lead in times <200 us.

### Important!

Take note that an incorrect suppression signal timing can damage the laser internal optics. e.g.: If the signal is switched off rapidly (without ramp), a high energy first pulse will be output resulting in damage to the internal laser optics.

# 4. Software

Access to the RS232 commands is limited by access code. After startup, the access level is always set to level 0, operator access. This access level has been preset and can only be exceeded by using a password.

Access levels are:

- Level 0 Operator
- Level 1 Customer service or maintenance
- Level 2 InnoLas Photonics certified service personnel
- Levels 3 and higher are for factory use only.

### 4.1. Default software installation

- 1. Insert the InnolasLaserControl software CD-ROM in the CD drive or your PC. Check that the Microsoft<sup>™</sup> .NET 2.0 or higher and the Windows<sup>™</sup> Installer are already installed on the PC. If not, install them from the CD-ROM before installing the InnolasLaserControl software.
- 2. Install the InnolasLaserControl software from the CD-ROM.

*Note:* On Windows 7 and later operating systems make sure not to use the default installation folder **Program Files**. Windows 7 and later blocks programs from writing files into this folder so log files (needed for troubleshooting) cannot be created.

3. Remove the CD-ROM and then launch the software.

| Name                                | Value | Unit  | Set Value | Set | Get |
|-------------------------------------|-------|-------|-----------|-----|-----|
| Pulse Frequency                     | ?     | kHz   | ?         | Set | Get |
| Diode Operating<br>Current [%]      | ?     | %     | ?         | Set | Get |
| Diode Standby on/off                | ?     |       | ?         | Set | Get |
| Diode Standby<br>Current            | ?     | %     | ?         | Set | Get |
| Diode 1 Temp                        | ?     | °C    |           |     | Get |
| Diode 2 Temp                        | ?     | °C    |           |     | Get |
| Laser Crystal Temp                  | ?     | °C    |           |     | Ge  |
| SHG Crystal Temp                    | ?     | °C    |           |     | Ge  |
| Water Flow                          | ?     | 1/min |           |     | Ge  |
| External Control<br>Settings        | ?     |       | ?         | Set | Ge  |
| FPK Start Value                     | ?     |       | ?         | Set | Ge  |
| FPK Ramp                            | ?     |       | ?         | Set | Ge  |
| FPK Reset Time                      | ?     | µsec  | ?         | Set | Ge  |
| FPK Trigger Source                  | ?     |       | ?         | Set | Ge  |
| Software Version<br>Power Supply µC | ?     |       |           |     | Ge  |
| Software Version<br>Head µC         | ?     |       |           |     | Get |
| Software Version<br>FPGA            | ?     |       |           |     | Get |
| ss code:                            |       |       | SEND      |     |     |

Figure 17 - nanio air controller offline

4. Select **Communications > Serial Communication** and then select the appropriate COM port setting at the bottom-left of the Serial Communication dialog box.

| Serial Comunication       | •  |  |  |
|---------------------------|----|--|--|
| 19:57:33:253:11:Disconned | r. |  |  |
|                           |    |  |  |
|                           |    |  |  |
|                           |    |  |  |
|                           |    |  |  |
|                           |    |  |  |
|                           |    |  |  |
|                           |    |  |  |
|                           |    |  |  |
| ] Hex 🔲 stop log          | Ē  |  |  |

### Figure 18 - COM port setting

5. Establish a connection to the nanio air and verify that the connection is set to **Online**.

### 4.2. Default software

Click **Communication** to establish a link between your PC and the nanio air, the following screen displays.

| Name                                | Value  | Unit  | Set Value | Set | Get |               |  |
|-------------------------------------|--------|-------|-----------|-----|-----|---------------|--|
| Pulse Frequency                     | 050,0  | kHz   | 050,0     | Set | Get |               |  |
| Diode Operating<br>Current [%]      | 72,00  | *     | 72,00     | Set | Get |               |  |
| Diode Standby on/off                | 0      |       | 0         | Set | Get |               |  |
| Diode Standby<br>Current            | 16,00  | *     | 16,00     | Set | Get |               |  |
| Diode 1 Temp                        | 29,252 | ⁺C    |           |     | Get |               |  |
| Diode 2 Temp                        | 28,990 | *C    |           |     | Get |               |  |
| Laser Crystal Temp                  | ?      | *C    |           |     | Get |               |  |
| SHG Crystal Temp                    | ?      | *C    |           |     | Get |               |  |
| Water Flow                          | 5,95   | 1/min |           |     | Get | $\overline{}$ |  |
| External Control<br>Settings        | 0x4040 |       | 0x4040    | Set | Get | Ō             |  |
| FPK Start Value                     | 4000   |       | 4000      | Set | Get |               |  |
| FPK Ramp                            | 0100   |       | 0100      | Set | Get |               |  |
| FPK Reset Time                      | 0010   | µsec  | 0010      | Set | Get |               |  |
| FPK Trigger Source                  | 0x2    |       | 0x2       | Set | Get | •             |  |
| Software Version<br>Power Supply µC | 0.2.41 |       |           |     | Get |               |  |
| Software Version<br>Head µC         | 0.1.16 |       |           |     | Get |               |  |
| Software Version<br>FPGA            | 0.3.2  |       |           |     | Get |               |  |
| s code:                             |        |       | SEND      |     |     |               |  |

Figure 19 - nanio air controller online

### • Connection online

Confirms that the communication link between your PC and the nanio air is active.

### • Laser state

Displays the current laser state. See Appendix E for a list of state codes.

• No error and No warning

Both show that there is no current error or warning active. Otherwise, the error or warning code displays.

See Appendix C for a list of error codes and Appendix D for a list of warning codes. To enter or view laser parameters:

- Click **Get** to view the active parameter.
- To change a parameter, enter the new value in the **Set Value** box and click **Set**. The new value is sent to the laser.

### 4.3. RS232 port configuration

- Data bits -8
- Stop bits -1
- Parity bits None
- Baud rate 19200

### 4.4. RS232 protocol

• Any query is answered using the same message ID

- Any executable command will be answered by an acknowledge using the same message ID
- A faulty, non-executable or non-authorised command will be answered by a warning command *not executable* using the same message ID. The warning will be followed by a laser generated command using a new message ID indicating the cause of the warning.
- The laser will automatically send any warning, error or change in state (e.g. shutter open/close, warmup , ready...) on the RS232 Interface.

This makes available the necessary information for the laser without polling.

| Name                         | Size      | Description                                                                                                    |
|------------------------------|-----------|----------------------------------------------------------------------------------------------------|
| Startbyte                    | 2 byte    | Value is 0xFF00; for synchronising to the start of a message in case of interrupted or faulty connection.                                                                                                    |
| Length of command            | 1 byte    | In bytes counting as follows:<br>• without startbyte<br>• without length of command<br>• including command type<br>• including message ID<br>• including opcode<br>• including parameters<br>• including checksum<br>• including endbyte (carriage return)                                                                  |
| Message ID                   | 2 byte    | For enumeration of commands and queries to avoid mixing up<br>responses.<br>PC originated commands or queries may use the numbers 0<br>0x7FFF.<br>Laser originated commands will use the numbers 0x8000<br>0xFFFF.<br>The laser will respond to a PC command or query using the<br>same message ID that was sent by the PC. |
| Command type                 | 1 byte    | 0x47 query (get)<br>0x57 command (set)<br>0x74 response query<br>0x75 Acknowledge of command<br>0x76 Warning, command not executable<br>0x77 Laser generated message                                                                                                    |
| Opcode                       | 2 byte    | See opcode list for details                                                                                                    |
| Parameter                    | 0245 byte | See opcode list for details                                                                                                    |
| Checksum                     | 1 byte    | Addition mod 256 (including startbyte, excluding checksum, excluding endbyte [carriage return])                                                                                                    |
| Endbyte (carriage<br>return) | 1 byte    | Send 0x0D                                                                                                    |

The sending of laser generated commands can be deactivated.

# 4.5. RS232 basic control commands

**Important!** Contact InnoLas Photonics for custom features and advanced controls.

| Ор     | Name                           | Description                                                                                                    | Туре         | Param.           | Format              | Scaling | Access level |                            |
|--------|--------------------------------|----------------------------------------------------------------------------------------------------|--------------|------------------|---------------------|---------|--------------|----------------------------|
| code   |                                |                                                                                                    |              | length<br>(Byte) |                     |         | Get          | Set                        |
| 0x0026 | Laser Crystal Temp             | Measured temperature of laser crystal                                                                                                    | get          | 2                | unsigned<br>integer | 0.002°C | 1            | na                         |
| 0x0036 | SHG Crystal Temp               | Measured temperature<br>of SHG crystal                                                                                                    | get          | 2                | unsigned<br>integer | 0.002°C | 0            | na                         |
| 0x0056 | Diode 1 Temp                   | Measured temperature of diode 1                                                                                                    | get          | 2                | unsigned<br>integer | 0.002°C | 0            | na                         |
| 0x0066 | Diode 2 Temp                   | Measured temperature of diode 2                                                                                                    | get          | 2                | unsigned<br>integer | 0.002°C | 0            | na                         |
| 0x0070 | Diode Operating<br>Current [%] | Set diode current in %                                                                                                    | set +<br>get | 2                | unsigned<br>integer | 0.01%   | 0            | 0                          |
| 0x0071 | Diode Standby<br>Current       | Standby current in %                                                                                                    | set +<br>get | 2                | unsigned<br>integer | 0.01%   | 0            | 0                          |
| 0x0072 | Diode Standby<br>on/off        | Send 0 for normal<br>operation<br>Send 1 to set diodes to<br>standby                                                                                                    | set +<br>get | 1                | unsigned<br>integer | na      | 0            | 0                          |
| 0x0081 | Pulse Frequency                | Pulse repetition<br>frequency                                                                                                    | set<br>+get  | 2                | unsigned<br>integer | 0.1 kHz | 0            | 0                          |
| 0x0088 | Software Version<br>FPGA       | Version of FPGA<br>firmware                                                                                                    | get          | 2                | unsigned<br>integer | na      | 0            | na                         |
| 0x0092 | External Control<br>Settings   | <ul> <li>FPGA pulse mode</li> <li>Bit 15 = not used</li> <li>Bit 14 = trigger<br/>external</li> <li>Bit 13 = not used</li> <li>Bit 12 = not used</li> <li>Bit 12 = not used</li> <li>Bit 10 = not used</li> <li>Bit 9 = FPK on</li> <li>Bit 8 = Sample sync<br/>on</li> <li>Bit 7 = AOM gate<br/>high active</li> <li>Bit 5 = Gate high<br/>active</li> <li>Bit 4 = Edge triggered</li> <li>Bit 2 = not used</li> <li>Bit 2 = not used</li> <li>Bit 2 = not used</li> <li>Bit 1 = not used</li> <li>Bit 1 = not used</li> </ul> | set +<br>get | 1                | bit                 | na      | 0            | 3:<br>all<br>0:<br>&0xc3ed |
| 0x0093 | FPK Start Value                | FPK start value                                                                                                    | set +<br>get | 2                | unsigned<br>integer | 1       | 0            | 0                          |
| 0x0094 | FPK Ramp                       | FPK ramp                                                                                                    | set +<br>get | 2                | unsigned<br>integer | 1       | 0            | 0                          |
| 0x0095 | FPK Reset Time                 | FPK reset time                                                                                                    | set +<br>get | 2                | unsigned<br>integer | 1       | 0            | 0                          |

#### InnoLas Photonics GmbH

| Ор     | Name                                | Description                                                                                                    | Туре            | Param. | Format              | Scaling | Access level |     |
|--------|-------------------------------------|----------------------------------------------------------------------------------------------------|-----------------|--------|---------------------|---------|--------------|-----|
| code   |                                     |                                                                                                    | lengti<br>(Byte |        |                     |         | Get          | Set |
| 0x0096 | FPK Trigger<br>Source               | <ul> <li>FPK trigger source</li> <li>Bit 7 = not used</li> <li>Bit 6 = not used</li> <li>Bit 5 = not used</li> <li>Bit 4 = not used</li> <li>Bit 3 = not used</li> <li>Bit 2= Trigger pause</li> <li>Bit 1 = FPK Start<br/>(User interface)</li> <li>Bit 0 = Gate (User<br/>interface)</li> </ul> | set +<br>get    | 1      | bit                 | na      | 0            | 0   |
| 0x00A2 | Software Version<br>Power Supply µC | Hardware, software,<br>bugfix                                                                                                    | get             | 3      | unsigned<br>integer | na      | 0            | na  |
| 0x00A3 | Software Version<br>Head µC         | Hardware, software,<br>bugfix                                                                                                    | get             | 2      | unsigned<br>integer | na      | 0            | na  |

### 4.6. RS232 Events

| Event Code<br>(decimal) | Event Code (hex) | Message ID | Name                   |
|-------------------------|------------------|------------|------------------------|
| Byte 1 + 2              | Byte 1 + 2       | Byte 3 + 4 |                        |
| 16                      | 0010             | xxxx       | Command not available  |
| 18                      | 0012             | xxxx       | OpCode unknown         |
| 20                      | 0014             | xxxx       | Value out of range     |
| 22                      | 0016             | xxxx       | Access level violation |

### 4.7. ILC event logging

The Innolas Laser Control (ILC) software provides two different functions in order to collect data from the laser system.

### • Requirements

- PC with "InnolasLaserControl" software installed
- nanio air laser system

### • General logging

The general logging function logs all the status, warning and error conditions which occur while the laser system is running. This log function is automatically activated, if the software Innolas Laser Control is started. If you want to access the logged files you will find them in the same directory where you have installed the "InnolasLaserController" Software. The following path is an example which shows where the "InnolasLaserController" is usually installed.

*Note:* On Windows 7 and later operating systems make sure not to use the default installation folder **Program Files**. Windows 7 and later blocks programs from writing files into this folder so log files (needed for troubleshooting) cannot be created.

**C:\Programs\InnolasLaserControllerV1040\nnnn** where *nnnn* is the name of the log file.

The format for log file names is: **NANIO\_yyyy\_mm\_dd.log** where yyyy = year, mm = month and dd = day.

• Detailed logging

The detailed logging function gives you the possibility to log specific parameters in detail (e.g. diode current + diode temperature etc.).

The log file is stored in the root directory of the control software:

**C:\Programs\InnolasLaserControllerV1040\nnnn** where *nnnn* is the name of the log file.

| 〕 Log I                                                                                                    | Example                                                      | e.log - E                                          | ditor                                                                                                    |                                                                                  |                                                                                                    |                                                                                                    |                                                                                                    |                                                                                                    |                                                                                                    |    |
|----------------------------------------------------------------------------------------------------|--------------------------------------------------------------|----------------------------------------------------|----------------------------------------------------------------------------------------------------|----------------------------------------------------------------------------------|----------------------------------------------------------------------------------------------------|----------------------------------------------------------------------------------------------------|----------------------------------------------------------------------------------------------------|----------------------------------------------------------------------------------------------------|----------------------------------------------------------------------------------------------------|----|
| Datei Be                                                                                                    | arbeiten                                                     | Format                                             | Ansicht                                                                                                    | ?                                                                                |                                                                                                    |                                                                                                    |                                                                                                    |                                                                                                    |                                                                                                    |    |
| 2013_11<br>2013_11<br>2013_11<br>2013_11<br>2013_11<br>2013_11<br>2013_11<br>2013_11<br>2013_11<br>2013_11<br>2013_11<br>2013_11<br>2013_11<br>2013_11<br>2013_11 | L_07<br>L_07<br>L_07<br>L_07<br>L_07<br>L_07<br>L_07<br>L_07 | 15<br>15<br>15<br>15<br>15<br>15<br>15<br>15<br>15 | :47:59,<br>:47:59,<br>:48:04,<br>:48:09,<br>:48:14,<br>:48:19,<br>:48:24,<br>:48:29,<br>:48:34,<br>:48:39,<br>:48:44,<br>:48:44,<br>:48:54,<br>:48:54, | 474<br>443<br>442<br>411<br>488<br>394<br>409<br>409<br>409<br>456<br>408<br>455 | Diode<br>48,00<br>48,00<br>48,00<br>48,00<br>48,00<br>48,00<br>48,00<br>48,00<br>48,00<br>48,00<br>48,00<br>48,00 | Operating<br>47,91<br>47,91<br>47,91<br>47,91<br>47,91<br>47,88<br>47,88<br>47,88<br>47,88<br>47,88<br>47,88<br>47,88<br>47,88<br>47,88<br>47,91<br>47,91<br>47,88 | Current<br>2,110<br>2,112<br>2,114<br>2,114<br>2,114<br>2,112<br>2,112<br>2,112<br>2,112<br>2,112<br>2,112<br>2,112<br>2,112<br>2,114<br>2,114<br>2,114 | [A]<br>26,800<br>26,800<br>26,800<br>26,800<br>26,800<br>26,800<br>26,800<br>26,800<br>26,800<br>26,800<br>26,800<br>26,800<br>26,800<br>26,800 | Diode Current<br>26,800<br>26,800<br>26,800<br>26,800<br>26,800<br>26,800<br>26,800<br>26,800<br>26,800<br>26,800<br>26,800<br>26,800<br>26,800<br>26,800<br>26,800 | Me |

- 1. Preparation
  - a. Load **\*full.xml** list
  - b. Set the access level code to Service User 232131 and click SEND.

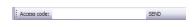

- 2. Configure logging parameters
  - a. From the tag bar, select **Log > Config**.

| 0   | Communication Log Loa |             | Load Con | Load Config |     | System Parameter |      | nware     | Compatibil |       |
|-----|-----------------------|-------------|----------|-------------|-----|------------------|------|-----------|------------|-------|
| Г   |                       | Name        |          | Start       |     | e                | Unit | Set Value | Set        | Get   |
|     | 1                     | External Co |          | Config      |     |                  |      | 0x20      | Set        | Get + |
|     | 2                     | Pulse Freq  | uencj    | ,           | 050 | 1,0              | kHz  | ?         | Set        | Get   |
| Þ   | 3                     | Diode Ope   | rating   | Current [%] | 96, | 00               | %    | 96,00     | Set        | Get   |
|     | 4                     | Diode Ope   | rating   | Current [A] | 48, | 00               | A    | ?         | Set        | Get   |
| I – | 5                     | Diode Star  | ndby o   | on/off      | 0   |                  |      | ?         | Set        | Get   |
| I – | 6                     | Diode Star  | ndhu í   | Current [%] | 161 | nn               | %    | 2         | Set        | Get   |

b. Choose the parameters you want to log and select a suitable logging interval. You can log all available parameters.

*Note:* It is recommended to log only useful parameters to keep the log file more specific and legible.

|    | Code   | Name                            | Log 🛕 | Interval     |
|----|--------|---------------------------------|-------|--------------|
| 1  | 0x0092 | External Control Settings       |       | 5 🕶 sec •    |
| 2  | 0x0081 | Pulse Frequency                 |       |              |
| 3  | 0x0070 | Diode Operating Current [%]     |       |              |
| 4  | 0x0075 | Diode Operating Current [A]     |       |              |
| 5  | 0x0072 | Diode Standby on/off            |       |              |
| 6  | 0x0071 | Diode Standby Current [%]       |       |              |
| 7  | 0x0076 | Diode Standby Current [A]       |       |              |
| 8  | 0x00ce | Enable Current Ramp             |       |              |
| 9  | 0x00cf | Diode Current Ramp Step         |       |              |
| 10 | 0x0077 | Diode Current Measured          |       |              |
| 11 | 0x0078 | Diode Voltage Measured          |       |              |
| 12 | 0x007b | Diode Set Current Gain          |       |              |
| 13 | 0x007c | Diode Current Measured Gain     |       |              |
| 14 | 0x007d | Diode Voltage Measured Gain     |       |              |
| 15 | 0x007e | DPS Test State                  |       | select all   |
| 16 | 0x007a | Diode Current Limit (=100%)     |       | deselect all |
| 17 | 0x0079 | Diode Current Limit DIP Setting |       | set          |

c. Click **Set** to save the configuration. The Save logfile window displays.

| save logfile            |            |             |       |       | ? 🗙      |
|-------------------------|------------|-------------|-------|-------|----------|
| Speichern in:           | 🗀 Logfiles |             | 👻 🧿 💋 | • 🔝 🕈 |          |
| Zuletzt<br>verwendete D |            |             |       |       |          |
| Desktop                 |            |             |       |       |          |
| igene Dateien           |            |             |       |       |          |
| Arbeitsplatz            |            |             |       |       |          |
| <b></b>                 | Dateiname: | Log Example |       | ✓     | peichern |
| Netzwerkumgeb           | Dateityp:  | log File    |       | ✓ A   | brechen  |

- d. Enter a suitable name for the log file (e.g. LogExample.log) and click Save.
- 3. Starting and stopping logging.
  - a. To start logging, select **Log > Start** from the tab bar.

| ¢            | omn | nunication | Log Load Config |                      |                      | System Para |      |
|--------------|-----|------------|-----------------|----------------------|----------------------|-------------|------|
|              | _   | Name       | Start           |                      |                      | le          | Unit |
| ۲            | 1   | External C |                 | Config               |                      | <b>_</b>    |      |
|              | 2   | Pulse Freq | uency           |                      | 050,0 kHz<br>96,00 % |             | kHz  |
|              | 3   | Diode Ope  | rating          | Current [%]          |                      |             | %    |
|              | 4   | Diode Ope  | 48,1            | 00                   | A                    |             |      |
|              | 5   | Diode Star | ndby or         | 0                    |                      | -           |      |
| 6 Diode Star |     |            | ndby C          | ndby Current [%] 16, |                      |             | %    |

b. To stop logging, select **Log > Stop** from the tab bar.

| C | omr | nunication     | Log       |                      | fig   | System Parame |      |   |
|---|-----|----------------|-----------|----------------------|-------|---------------|------|---|
| _ | _   | Name           |           | Stop                 |       | е             | Unit | T |
| ۲ | 1   | External C     | ontrol S  | ettings              | 0x20  |               |      | Ŀ |
|   | 2   | Pulse Free     | juency    |                      | 050,0 |               | kHz  | T |
|   | 3   | Diode Ope      | erating ( | Current [%] 96,      |       | )             | %    | Т |
|   | 4   | 4 Diode Operat |           | ating Current [A] 48 |       | )             | A    | T |
|   | 5   | Diode Star     | ndby or   | n/off                | 0     |               |      | ŀ |

4. The log is saved as a tab delimited text file which can be imported into a spreadsheet or database for easy and detailed analysis.

| Datei Bearbeiten                                                                                                    | Format Ansicht ?                                                                                                    |                                                                                                    |      |
|----------------------------------------------------------------------------------------------------|----------------------------------------------------------------------------------------------------|----------------------------------------------------------------------------------------------------|------|
| 2013_11_07<br>2013_11_07<br>2013_11_07<br>2013_11_07<br>2013_11_07<br>2013_11_07<br>2013_11_07<br>2013_11_07<br>2013_11_07<br>2013_11_07<br>2013_11_07<br>2013_11_07<br>2013_11_07<br>2013_11_07 | $\begin{array}{c} 15:47:59,474\\ 15:47:59,474\\ 15:48:04,443\\ 15:48:09,442\\ 15:48:19,411\\ 15:48:19,411\\ 15:48:19,411\\ 15:48:24,488\\ 15:48:29,394\\ 15:48:39,409\\ 15:48:39,409\\ 15:48:34,405\\ 15:48:54,455\\ 15:48:54,455\\ 15:48:59,423\\ \end{array}$ | Diode Operating Current [A]         Diode Current           48,00         47,91         2,110         26,800         26,800           48,00         47,91         2,112         26,800         26,800           48,00         47,91         2,112         26,800         26,800           48,00         47,91         2,112         26,800         26,800           48,00         47,91         2,114         26,800         26,800           48,00         47,91         2,114         26,800         26,798           48,00         47,88         2,112         26,800         26,800           48,00         47,88         2,112         26,800         26,800           48,00         47,88         2,112         26,800         26,800           48,00         47,88         2,112         26,800         26,800           48,00         47,88         2,112         26,800         26,800           48,00         47,88         2,112         26,800         26,800           48,00         47,91         2,114         26,800         26,800           48,00         47,91         2,114         26,800         26,800           48,00         4 | nt M |

#### 4.8. Gate

Requirements are:

nanio air laser head optimised for CPEM operation

**Note:** The InnolasLaserController main screen setting **Pulse width limit enable** shows whether the laser is already prepared for CPEM or not. If the **Pulse width limit enable** setting is activated (value=1) the laser cannot operate in CPEM Mode. Please contact InnoLas Photonics for possible solutions.

- PC with "InnolasLaserControl" software installed
- internal trigger

• a suitable gate signal, either high active or low active depending on the external signal source

#### 4.8.1. Setup for gate operation

- 1. Gate operation requires an internal trigger signal. To select external trigger:
  - a. From the InnolasLaserController main screen, select **External Control Settings** and click anywhere in the **Set value** field. The frmBitList displays.

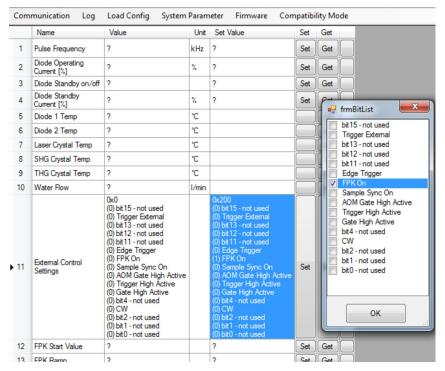

b. Check **FPK On**. Click **OK** to save the configuration.

#### 4.8.2. External gate signal connection

NanioP/S: User Interface Connector

#### External Trigger Card

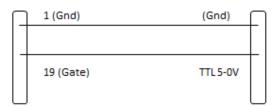

| Signal name | Pin<br>N° | Function                                                                                                    | Туре   | Range | Comment                                                                                                    | Max.<br>current<br>(I <sub>max</sub> ) |
|-------------|-----------|----------------------------------------------------------------------------------------------------|--------|-------|----------------------------------------------------------------------------------------------------|----------------------------------------|
| Ground      | 1         | Signal ground                                                                                                    |        |       |                                                                                                    |                                        |
| Gate        | 19        | Enable for pulsed or CW<br>output<br>Rising edge can start FPK<br>Sequence. Internal pulse<br>generator is synchronised<br>to rising or falling edge of<br>gate | TTL in | TTL   | State triggered<br>Switchable between high<br>or low active<br>Pullup or pulldown to stop<br>emission in case cable is<br>disconnected | 5 mA                                   |

#### 4.8.3. Gate active high signal

- 1. From the InnolasLaserController main screen, select **External Control Settings** and click **Set**.
- 2. In the frmBitList window, check **Gate high active**. Click **OK** to save the configuration.

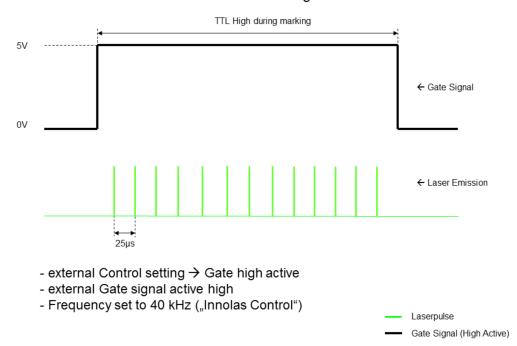

#### Gate Active High

#### 4.8.4. Gate active low signal

- 1. From the InnolasLaserController main screen, select **External Control Settings** and click **Set**.
- 2. In the frmBitList window, uncheck **Gate high active**. Click **OK** to save the configuration.

#### Gate Active Low

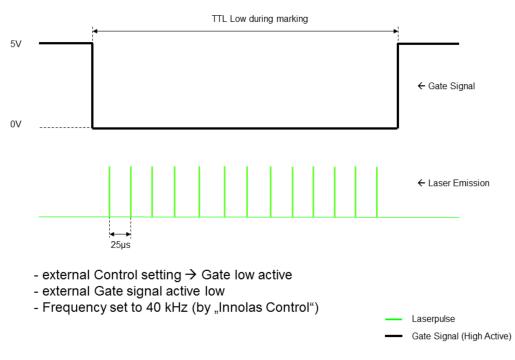

# 5. Routine maintenance

### DANGER Risk of electrocution

Switch off the system and disconnect it from the AC mains supply before carrying out any maintenance.

### Important!

After performing maintenance, always run a complete check on the system before putting it into production.

### 5.1. Safety compliance checks

### Frequency: Weekly

- 1. Check all emission warning lamps function and ensure that they are clearly visible.
- 2. Check that all safety labels are present.
- 3. Check the correct functioning of Emergency Stop and external interlocks.

### 5.2. PCB stack power supply and 19-inch rack option

#### DANGER Risk of electrocution

Switch off and disconnect the equipment from the mains electrical supply before removing covers. Only trained and authorised personnel should remove covers from the power supply.

### DANGER Risk of electrocution

Electrical connections must only be made by trained and authorised personnel.

# 

### Risk of electrocution and damage to equipment

If the insulation around the AC mains supply terminals is damaged do not connect the power supply. Replace it with an undamaged power supply.

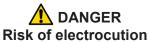

Before switching on the AC power, verify the quality of the ground connection according to the appropriate standards.

There are no user serviceable parts inside the power supply.

In case of a fault, replace the complete power supply or call InnoLas Photonics customer support for instructions.

The power supply may be returned to InnoLas Photonics customer service for factory repair.

#### 5.3. Laser head

There are no user serviceable parts inside the laser head. Maintenance and service must only be performed by trained and certified personnel.

The laser head may be returned to InnoLas Photonics customer service for factory repair.

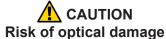

Do not open the laser head. Only to be opened by trained and qualified service personnel.

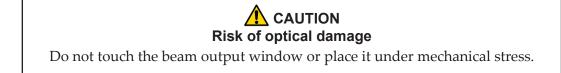

Contact InnoLas Photonics for maintenance/troubleshooting training and certification.

#### 5.4. Temperature Optimization

Diode and crystal temperatures can be adjusted to optimize the laser output power. This is can be done by selecting the diode, THG or SHG temperature settings in the ILC software. For a detailed tutorial please contact InnoLas Photonics at service@innolasphotonics.com or +49 89 899 360-1234.

For diode, SHG and THG temperature, increase or decrease the set temperature level in 0.1°C degree increments. Wait a few minutes for the actual temperature to stabilize. If the new setting results in a power increase, continue adjusting the temperature in the same degree increments until maximum power is achieved. If the new setting results in a power decrease, adjust the temperature in the opposite direction until maximum power is achieved. It is sometimes helpful to make a bigger change, perhaps 1°C, and note the temperature at which a peak occurs. Then return to that temperature and make the smaller incremental changes.

# 6. Troubleshooting

### 6.1. Error messages

| Code | Error<br>Message                 | Description                                                                   | Action                                                                                                    |
|------|----------------------------------|-------------------------------------------------------------------------------|----------------------------------------------------------------------------------------------------|
| 2000 | Emergency<br>Stop Loop 1<br>Open | The interlock circuits for the external emergency stop device are not closed. | Check the emergency stop circuit 1 at interlock connector HAN14, pin 1-8                                                                                                    |
| 2001 | Emergency<br>Stop Loop 2<br>Open | The interlock circuits for the external emergency stop device are not closed. | Check the emergency stoop circuit 2 at interlock connector HAN14, pin 2-9                                                                                                    |
| 4005 | Diode 1 Temp<br>Error            | Diode 1 outside the limit settings.                                           | Check ambient temperature.                                                                                                    |
| 4007 | Laser Crystal<br>Temp Error      | Laser crystal temperature outside the limit settings.                         | Check ambient temperature.                                                                                                    |
| 4008 | SHG Temp<br>Error                | SHG crystal temperature outside the limit settings.                           | Check ambient temperature.                                                                                                    |
| 4009 | THG Temp<br>Error                | THG crystal temperature outside the limit settings.                           | Check ambient temperature.                                                                                                    |
| 4011 | Laser Head<br>Base Temp<br>Error | Laser head base temperature outside the limit setting.                        | Check ambient temperature.                                                                                                    |
| 5005 | Diode<br>Overvoltage             | The diode voltage outside the limit setting.                                  | Check cable connections at the diode module after pump diode replacement.                                                                                                    |
|      | Error                            |                                                                               | <b>Note:</b> When changing from very short<br>(e.g. 3m) to long (>10m) umbilical<br>lengths, the error limit settings need to be<br>adapted.                                                                                 |
| 5006 | Diode<br>Undervoltage<br>Error   | The diode voltage outside the limit setting.                                  | Check cable connections at the diode<br>module after pump diode replacement.<br><b>Note:</b> When changing from very long<br>(>10m) to short (e.g. 3m) umbilical<br>lengths, the error limit settings need to be<br>adapted. |

## 6.2. Warning messages

|      | Warning<br>message                   | Description                                               | Action                     |
|------|--------------------------------------|-----------------------------------------------------------|----------------------------|
| 4000 | Diode 1 Low<br>Temperature           | Diode 1 outside the low limit setting.                    | Check ambient temperature. |
| 4001 | Diode 1 High<br>Temperature          | Diode 1 outside the high limit setting.                   | Check ambient temperature. |
| 4004 | Laser Crystal<br>Low<br>Temperature  | Laser crystal temperature outside the low limit setting.  | Check ambient temperature. |
| 4005 | Laser Crystal<br>High<br>Temperature | Laser crystal temperature outside the high limit setting. | Check ambient temperature. |

| Code | Warning<br>message      | Description                                             | Action                     |
|------|-------------------------|---------------------------------------------------------|----------------------------|
| 4006 |                         | SHG crystal temperature outside the low limit setting.  | Check ambient temperature. |
| 4007 | •                       | SHG crystal temperature outside the high limit setting. | Check ambient temperature. |
| 4008 | THG Low<br>Temperature  | THG crystal temperature outside the low limit setting.  | Check ambient temperature. |
| 4009 | THG High<br>Temperature | THG crystal temperature outside the high limit setting. | Check ambient temperature. |

Due to our policy of continuous product and software improvement, please contact InnoLas Photonics for updated troubleshooting details.

# 7. Installation — PCB stack power supply

#### Important!

If you have any questions or problems during the integration contact InnoLas Photonics support.

### 7.1. Unpacking

- 1. Transport the equipment carefully. Do not subject it to excessive shock or vibration. (See 9.1.)
- 2. Carefully unpack all the packages and check the components against the packing list supplied. Check that the Shockwatch and Tiltwatch sensors have not been activated. *Notify any shortages or damage to the shipping company and to InnoLas Photonics immediately.*

(See Appendix F.)

3. Remove the packaging from the laser head and power supply. Keep the packing materials for use when transporting the system to the final destination.

### 7.2. Positioning and mechanical mounting

#### Important!

The nanio air system must not be installed in an environment with conductive dust or condensation.

#### Important!

Ensure that all parts of the system are securely fixed to withstand vibrations.

#### Important!

Position all components so that the safety and type labels are clearly visible.

#### **WARNING** Risk of injury or damage to equipment

The laser head is heavy. Transport it using the handles provided and fasten it in position firmly using appropriate bolts and dowels.

The support framework must be sufficient to provide a solid and safe fixing.

#### 7.2.1. Laser head

The laser head is mounted from the bottom face. A three-point fixing is provided in each case together with a precision hole and slot to locate on dowel pins on the system support framework. This assures accurate and stable beam pointing.

- 1. Locate the laser head onto two dowel pins that are securely fixed to the system support framework, then firmly fix the head in position using three bolts.
- 2. Remove the protection plate or tape from the beam output window.

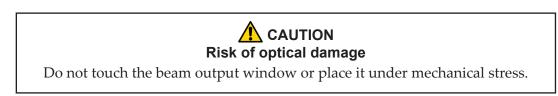

#### 7.2.2. PCB stack

Mount the PCB stack on a heat sink capable of dissipating at least 30 W while maintaining the lower PCB heat sink plate below 50°C. Provide space around the stack for forced cooling by means of a 24 Vdc ventilation fan (customer supplied). Allow sufficient access for connecting cables to the upper and lower PCB.

- Upper PCB COM2366
- Lower PCB (with heat sink) COM 2364

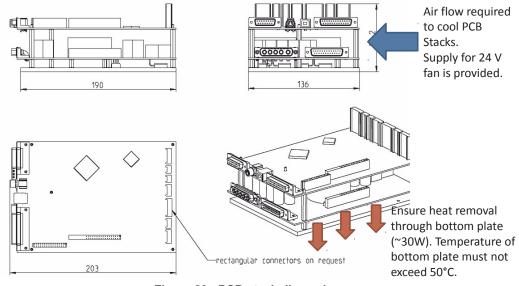

Figure 20 - PCB stack dimensions

#### 7.2.3. RF driver

Mount the PCB stack on a heat sink capable of dissipating at least 15 W while maintaining the RF driver heat sink plate below 50°C. Allow sufficient access for connecting cables.

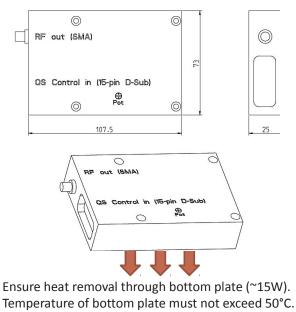

Figure 21 - RF driver dimensions

### 7.3. Electrical connections

Important!

While connecting the laser diode cables, make sure to avoid ESD damage by connecting to ground via a wrist-band or other appropriate equipment.

#### Important!

Work on the electrical system must only be carried out by trained and authorised personnel. The valid VDE guidelines must be observed.

The site mains supply voltage *must* match the voltage stated on the device label.

#### Important!

External equipment connected to the system must comply with EN61010–1 and appropriate local standards.

#### Important!

Use only cables complying with EN61010–1 and EN60204–1.

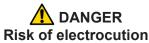

Switch off and disconnect the equipment from the mains electrical supply before exposing electrical terminals. Only trained and authorised personnel should remove covers from the power supply.

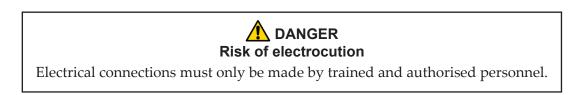

- 1. Connect the interconnection cables supplied by InnoLas Photonics between laser head, PCB stack and RF driver.
- Connect an external 24 Vdc supply and a good ground to the PCB stack.
   Connect interlock, signal and control cables between the machine and PDB stack.

### 7.4. External beam delivery components

External OEM beam delivery components must not degrade the beam from the laser head and must fully comply with the requirements of EN60825.

### 7.5. Initial operation

# WARNING Hazardous laser radiation

Always wear protective eye wear matched to the emission wavelength and output power of the laser. Instruct all personnel in the vicinity to wear identical protective eye wear.

- 1. Place a suitable beam block or power monitoring device in the beam path. Do not place it close to optical surfaces to avoid risk of contamination by evaporated material.
- 2. Turn on the customer supplied 24 Vdc supply to the PCB stack
- 3. Ensure that the customer supplied **Emergency Stop** is in the active position.
- 4. Ensure that all external interlock circuits are enabled.
- 5. Turn the customer supplied key switch to position 1. When fitted, the Warmup/Ready status lamp flashes to indicate that the system is warming up and the laser emission warning indicator illuminates.

When the Warmup/Ready lamp illuminates continuously, the system is ready for use but the diode power supply is switched off.

Note: The warm up may take up to 15 minutes.

- 6. Turn the customer supplied key switch to position 2. The shutter opens if the external safety and interlock circuits are enabled.
- 7. Transmit a set of process parameters to the nanio air

- Check that the nanio air emits a beam.
- Open an external emergency stop interlock. Check that the nanio air powers off.
- 8. Power up the system again and carry out beam delivery alignment, as required.

# 8. Installation — 19–inch rack option

#### Important!

If you have any questions or problems during the integration contact InnoLas Photonics support.

### 8.1. Unpacking

- 1. Transport the equipment carefully. Do not subject it to excessive shock or vibration. (See 9.1.)
- 2. Carefully unpack all the packages and check the components against the packing list supplied. Check that the Shockwatch and Tiltwatch sensors have not been activated. *Notify any shortages or damage to the shipping company and to InnoLas Photonics immediately.*

(See Appendix F.)

3. Remove the packaging from the laser head and power supply. Keep the packing materials for use when transporting the system to the final destination.

### 8.2. Positioning and mechanical mounting

#### Important!

The nanio air system must not be installed in an environment with conductive dust or condensation.

#### Important!

Ensure that all parts of the system are securely fixed to withstand vibrations.

#### Important!

Position all components so that the safety and type labels are clearly visible.

#### **WARNING** Risk of injury or damage to equipment

The laser head is heavy. Transport it using the handles provided and fasten it in position firmly using appropriate bolts and dowels.

The support framework must be sufficient to provide a solid and safe fixing.

#### 8.2.1. Laser head

The laser head is mounted from the bottom face. A three-point fixing is provided in each case together with a precision hole and slot to locate on dowel pins on the system support framework. This assures accurate and stable beam pointing.

- 1. Locate the laser head onto two dowel pins that are securely fixed to the system support framework, then firmly fix the head in position using three bolts.
- 2. Remove the protection tape from the beam output window.

#### CAUTION Risk of optical damage

Do not touch the beam output window or place it under mechanical stress.

#### 8.2.2. Power supply

The power supply is designed to fit into a 19–inch rack. Ensure that the rack is fitted with rails sufficient to support the weight of the power supply.

Never rely on the front plate fixing holes to support the full weight of the unit.

Position the power supply so that the emission warning lamp and other status lamps are visible during operation.

#### 8.3. Electrical connections

#### Important!

While connecting the laser diode cables, make sure to avoid ESD damage by connecting to ground via a wrist-band or other appropriate equipment.

#### Important!

Work on the electrical system must only be carried out by trained and authorised personnel. The valid VDE guidelines must be observed.

The site mains supply voltage *must* match the voltage stated on the device label.

#### Important!

External equipment connected to the system must comply with EN61010–1 and appropriate local standards.

#### Important!

Use only cables complying with EN61010–1 and EN60204–1.

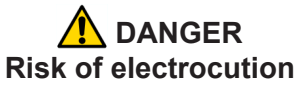

Switch off and disconnect the equipment from the mains electrical supply before exposing electrical terminals. Only trained and authorised personnel should remove covers from the power supply.

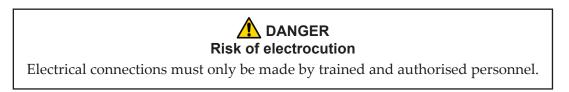

- 1. Connect the power supply to the laser head using the special D-connectors.
- 2. Connect the mains supply and a good ground. Fit a circuit breaker with 16 A capacity.

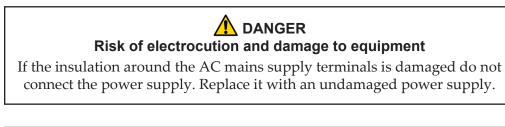

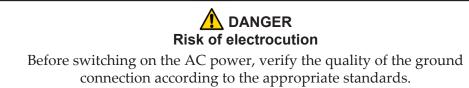

### 8.4. Safety and interlock connections

Interlock and system reset connections are made using a 15-pin sub-D connector.

### 8.4.1. Emergency stop interlock

The nanio air Emergency Stop circuits must be connected to the system Emergency Stop.

#### 8.4.2. External laser emission warning lamp

At least one external laser emission warning lamp must be provided in a clearly visible location on the laser safety enclosure. This must comply with EN60825.

### 8.5. Control connections

- 1. Connect either the USB or RS232 connector on the power supply to an external controller or to a PC.
- 2. Connect the 25–pin user interface connector to an external controller.

#### 8.6. External beam delivery components

External OEM beam delivery components must not degrade the beam from the laser head and must fully comply with the requirements of EN60825.

### 8.7. Initial operation

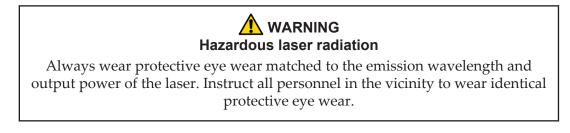

- 1. Place a suitable beam block or power monitoring device in the beam path. Do not place it close to optical surfaces to avoid risk of contamination by evaporated material.
- 2. Turn on the main switch on the power supply back panel. The **Power** status lamp illuminates.
- 3. Ensure that the Emergency Stop (System Off) button on the power supply front panel is in the active position. (Turn it clockwise to release.)
- 4. Ensure that all external interlock circuits are enabled.
- 5. Insert the key in the key switch and turn the key switch clockwise to position 1. The Warmup/Ready status lamp flashes to indicate that the system is warming up. The laser emission warning indicator lamps on the front of the power supply and on the top of the laser head diode module illuminate.

*Note:* The key can only be inserted or removed when the switch is in position 0.

When the Warmup/Ready lamp illuminates continuously, the system is ready for use but the diode power supply is switched off.

*Note: The warm up may take up to 15 minutes.* 

- 6. Turn the key switch to position 2. The shutter opens if the external safety and interlock circuits are enabled.
- 7. Transmit a set of process parameters to the nanio air
  - Check that the nanio air emits a beam.
  - Open an external emergency stop interlock. Check that the nanio air powers off.
- 8. Power up the system again and carry out beam delivery alignment, as required.

# 9. Transport and recommissioning

### 9.1. Transport

- Fit the protection plate over the beam output window.
- Store and transport in a clean, dry environment away from dust, moisture, etc.
- Do not subject the system to excessive shock or vibration. (See 2.7.9)
- Transport in a horizontal position.

### 9.2. Recommissioning

Follow the procedures and checks used for the initial installation.

#### Important!

The complete system must be checked by a qualified specialist before restarting.

### Important!

Remember to remove the cover plate from the output window before starting the system.

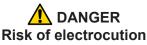

Switch off and disconnect the equipment from the mains electrical supply before removing covers. Only trained and authorised personnel should remove covers from the power supply.

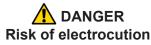

Electrical connections must only be made by trained and authorised personnel.

# 

### Risk of electrocution and damage to equipment

If the insulation around the AC mains supply terminals is damaged do not connect the power supply. Replace it with an undamaged power supply.

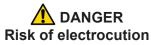

Before switching on the AC power, verify the quality of the ground connection according to the appropriate standards.

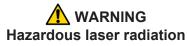

Always wear protective eye wear matched to the emission wavelength and output power of the laser. Instruct all personnel in the vicinity to wear identical protective eye wear.

# 10. Interfacing — PCB stack power supply

*Note: D*-connector locking screws have #4–40UNC threads.

### 10.1. Lower PCB — COM 2364

Lower PCB COM2364

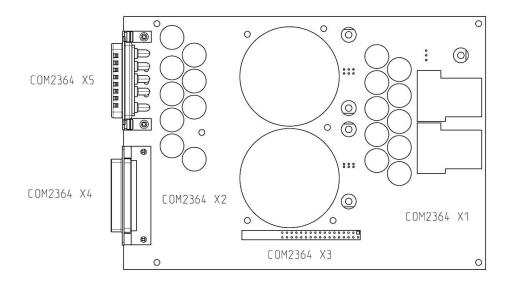

Figure 22 - COM 2364

| Connector         | Pin  | Function |  |
|-------------------|------|----------|--|
| X1 — 6.3 mm blade | X1.1 | +24 Vdc  |  |
|                   | X1.2 | +24 Vdc  |  |
|                   | X1.3 | N/A      |  |
|                   | X1.4 | Ground   |  |
|                   | X1.5 | Ground   |  |

#### 10.2. Upper PCB — COM 2366

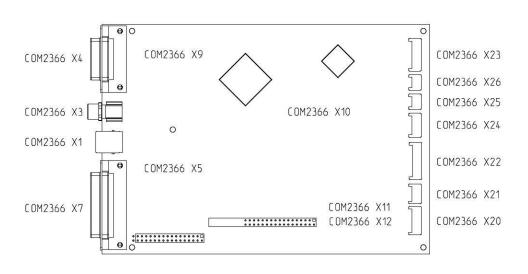

Upper PCB COM2366

Figure 23 - COM 2366

#### 10.2.1. Customer external connections — required

**Important!** From August 2015, connector X4 has additional functionality on pins 1, 2, 3 and 15. (See the pin allocation table). This feature provides a diode power supply interlock that stops and starts the power supply without switching off the complete system. The effect is equivalent to a classical laser shutter interlock. If this functionality is not required, link pins 1 and 2, 3 and 15 using the dummy connector provided.

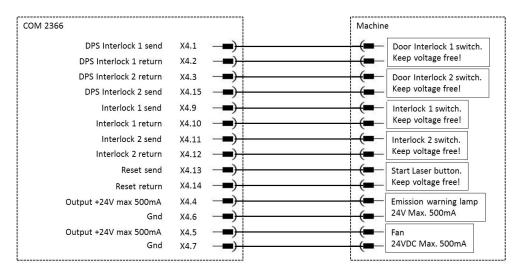

Figure 24 - Connectors X4, X7 and X9

| Connector                                                                                                    | Pin   | Function                                                                                                 |  |  |  |
|----------------------------------------------------------------------------------------------------|-------|----------------------------------------------------------------------------------------------------|--|--|--|
| X4 — 15–pin, D-sub, female                                                                                                    | X4.1  | Diode power supply interlock 1.1, voltage free<br>Link to pin X4.2 if this functionality is not required |  |  |  |
|                                                                                                    | X4.2  | Diode power supply interlock 1.2, voltage free                                                           |  |  |  |
|                                                                                                    | X4.3  | Diode power supply interlock 2.1, voltage free<br>Link to pin X4.15 if this functionality is not require |  |  |  |
|                                                                                                    | X4.4  | PCB stack cooling fan or LED, jumper configurable, 24 Vdc, max. 500 mA                                   |  |  |  |
|                                                                                                    | X4.5  | PCB stack cooling fan or LED, jumper configurable, 24 Vdc, max. 500 mA                                   |  |  |  |
|                                                                                                    | X4.6  | Fan/LED, ground                                                                                          |  |  |  |
|                                                                                                    | X4.7  | Fan/LED, ground                                                                                          |  |  |  |
|                                                                                                    | X4.8  | Ground                                                                                                   |  |  |  |
|                                                                                                    | X4.9  | Emergency stop 1.1, voltage free                                                                         |  |  |  |
|                                                                                                    | X4.10 | Emergency stop 1.2, voltage free                                                                         |  |  |  |
|                                                                                                    | X4.11 | Emergency stop 2.1, voltage free                                                                         |  |  |  |
|                                                                                                    | X4.12 | Emergency stop 2.2, voltage free                                                                         |  |  |  |
|                                                                                                    | X4.13 | Reset/laser start 1.1, voltage free                                                                      |  |  |  |
|                                                                                                    | X4.14 | Reset/laser start 1.2, voltage free                                                                      |  |  |  |
|                                                                                                    | X4.15 | Diode power supply interlock 2.2, voltage free                                                           |  |  |  |
| X7 — 25–pin, D-sub, female                                                                                                    | X7.1  | Ground                                                                                                   |  |  |  |
|                                                                                                    | X7.6  | Analog in, 0–10 Vdc, >1 mA                                                                               |  |  |  |
|                                                                                                    | X7.7  | Trigger in, TTL, 10 mA                                                                                   |  |  |  |
|                                                                                                    | X7.19 | Gate in, TTL, 10 mA                                                                                      |  |  |  |
|                                                                                                    | X7.12 | Link to pin X7.25                                                                                        |  |  |  |
|                                                                                                    | X7.25 | Link to pin X7.12                                                                                        |  |  |  |
| X9 — 5–pin, JST B5B-PH-K-S,<br>male<br><b>Note:</b> Adapter JST B5B-PH-K-S to<br>9-pin D-Sub available from<br>InnoLas Photonics on request. | X9.1  | N/A                                                                                                    |  |  |  |
|                                                                                                    | X9.2  | RS232 RX                                                                                                 |  |  |  |
|                                                                                                    | X9.3  | RS232 TX                                                                                                 |  |  |  |
|                                                                                                    | X9.4  | N/A                                                                                                    |  |  |  |
|                                                                                                    | X9.5  | Ground                                                                                                   |  |  |  |

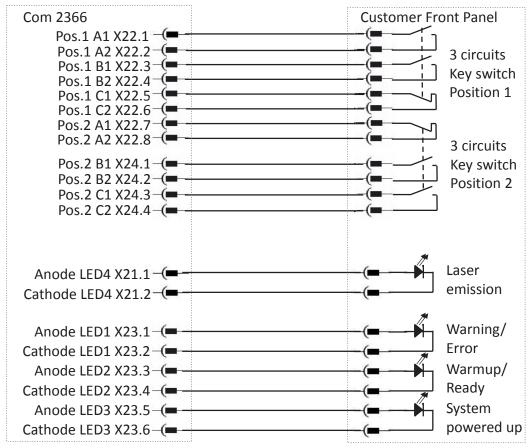

#### **10.2.2.** Customer external connections — optional

Figure 25 - Connectors X21, X22, X23 and X24

| Connector                     | Pin   | Function                                     |
|-------------------------------|-------|----------------------------------------------|
| X22 — 8–pin, Stocko MKS, male | X22.1 | Key switch, circuit A, switch position 1, NO |
|                               | X22.2 | Key switch, circuit A, switch position 1, NO |
|                               | X22.3 | Key switch, circuit B, switch position 1, NO |
|                               | X22.4 | Key switch, circuit B, switch position 1, NO |
|                               | X22.5 | Key switch, circuit C, switch position 1, NC |
|                               | X22.6 | Key switch, circuit C, switch position 1, NC |
|                               | X22.7 | Key switch, circuit A, switch position 2, NC |
|                               | X22.8 | Key switch, circuit A, switch position 2, NC |
| X24 — 4–pin, Stocko MKS, male | X24.1 | Key switch, circuit B, switch position 2, NO |
|                               | X24.2 | Key switch, circuit B, switch position 2, NO |
|                               | X24.3 | Key switch, circuit C, switch position 2, NO |
|                               | X24.4 | Key switch, circuit C, switch position 2, NO |
| X21 — 3–pin, Stocko, male     | X21.1 | Laser emission LED4 anode                    |
|                               | X21.2 | Laser emission LED4 cathode                  |
|                               | X21.3 | N/A                                          |
| X23 — 6–pin, Stocko, male     | X23.1 | Warning/error LED1 anode                     |

| Connector | Pin                             | Function                       |  |  |
|-----------|---------------------------------|--------------------------------|--|--|
|           | X23.2                           | Warning/error LED1 cathode     |  |  |
|           | X23.3                           | Warmup/ready LED2 anode        |  |  |
|           | X23.4 Warmup/ready LED2 cathode |                                |  |  |
|           | X23.5                           | System powered up LED3 anode   |  |  |
|           | X23.6                           | System powered up LED3 cathode |  |  |

# 11. Interfacing — 19-inch rack option

All external customer connections are located on the rear panel of the power supply. *Note: D-connector locking screws have #4–40UNC threads.* 

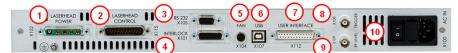

- 1 Laser head power (X102)
- 2 Laserhead control (X115)
- 3 RS232 sub-D control signals (X105)
- 4 Interlocks (X101)
- 5 Optional fan control (X104)
- 6 USB control signals (X107)
- 7 User interface (X112)
- 8 External trigger (X108)
- 9 RF Level (X109); software configurable analog input, identical to X112.6
- 10 AC mains in (X100)

#### Figure 26 - Power supply connections

#### 11.1. Interlocks

Interlock and system reset connections are made using a 15-pin sub-D connector.

#### 11.1.1. Emergency stop

| Signal name | Pin number | Function                                          |
|-------------|------------|---------------------------------------------------|
| User_NA1.1  | 9          | Emergency stop loop 1, send. Keep voltage free!   |
| User_NA1.2  | 10         | Emergency stop loop 1, return. Keep voltage free! |
| User_NA2.1  | 11         | Emergency stop loop 2, send. Keep voltage free!   |
| User_NA2.2  | 12         | Emergency stop loop 2, return. Keep voltage free! |

#### 11.1.2. System reset

| Signal name                                | Pin number | Function                                                                                                  |
|--------------------------------------------|------------|----------------------------------------------------------------------------------------------------|
| User_SystemReset 1.1                       | 13         | Reset emergency stop send (can be also done by turning the keyswitch to position 0 or by RS232 command)   |
| User_SystemReset 1.2                       | 14         | Reset emergency stop return (can be also done by turning the keyswitch to position 0 or by RS232 command) |
| 24 Vdc Out (External fan or chiller start) | 4 & 5      | Switched DC output for heatsink fans or chiller remote start                                              |
| GND (External fan or chiller start)        | 6 & 7      | GND for 24 Vdc for heatsink fans or chiller remote start                                                  |

### 11.2. Q-switch and AOM control inputs

Q-switch control inputs are made using BNC connectors.

#### Trigger

Used to trigger the intra-cavity Q-switch. Voltage: TTL State or edge triggered Switchable between high or low active Pullup or pulldown to stop emission in case the cable is disconnected

#### **RF** level

An analog voltage used to control the RF level in the intra-cavity Q-switch. Voltage: 0-10 V0 V = 0% RF10 V = 100% RF(not linear)

### 11.3. User interface

User interface connections are made using a 25-pin D-connector.

**Important!** 24 V output signal levels are standard but may be globally reconfigured to 5 V TTL levels, if required.

#### 11.3.1. Input and output configurations

#### Input 5–24 V

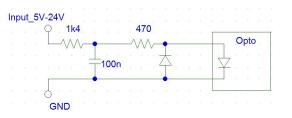

#### Input 5 V TTL

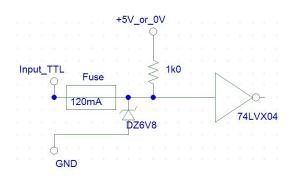

### Input analog

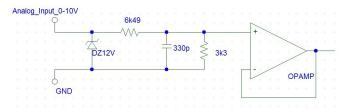

### Output 5–24 V

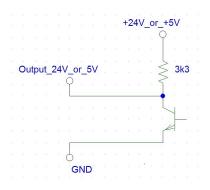

### 11.3.2. Signal list

| Signal name                                                                             | Pin N° | Function                                                                                                    | Туре              | Range                                         | Comment                                                                                                    | Max.<br>current<br>(I <sub>max</sub> ) |
|-----------------------------------------------------------------------------------------|--------|----------------------------------------------------------------------------------------------------|-------------------|-----------------------------------------------|----------------------------------------------------------------------------------------------------|----------------------------------------|
| Ground                                                                                  | 1      | Signal ground                                                                                                    |                   |                                               |                                                                                                    |                                        |
| FPK Start                                                                               | 2      | Initiates an FPK<br>sequence                                                                                                    | TTL in            | TTL                                           | Rising or falling edge<br>trigger; software<br>configurable                                                                                    | 5 mA                                   |
| Emergency Stop<br>status                                                                | 3      | Indicates if the<br>Emergency Stop<br>circuits are open or<br>closed                                                                               | TTL /<br>24 V out | TTL or 24 V                                   | High = closed                                                                                                    | 8 mA @<br>24 V or<br>1.5 mA<br>@ 5 V   |
| Changes<br>Complete                                                                     | 5      | Confirms that changes<br>are active after a<br>change of parameter<br>set                                                                          | TTL /<br>24 V out | TTL or 24 V                                   | High = changes<br>complete                                                                                                    | 8 mA @<br>24 V or<br>1.5 mA<br>@ 5 V   |
| RF Modulation,<br>software<br>configurable<br>analog input,<br>identical to BNC<br>X109 | 6      | Software configurable<br>analog input. Default<br>setting: RF level control<br>Q-switch. Other<br>settings: diode current,<br>crystal charge time. | Analog<br>in      | 0-10V or<br>0-5V,<br>software<br>configurable | 0V = 100%<br>10V=100% or<br>5V=100%<br>(RF level not linear)                                                                                   | 1 mA                                   |
| Trigger                                                                                 | 7      | External trigger for the intra-cavity Q-switch                                                                                                    | TTL in            | TTL                                           | State or edge triggered<br>Switchable between<br>high or low active<br>Pullup or pulldown to<br>stop emission in case<br>cable is disconnected | 5 mA                                   |

| Signal name              | Pin N° | Function                                                                                                    | Туре                 | Range       | Comment                                                                                                    | Max.<br>current<br>(I <sub>max</sub> )  |
|--------------------------|--------|----------------------------------------------------------------------------------------------------|----------------------|-------------|----------------------------------------------------------------------------------------------------|-----------------------------------------|
| Laser Ready              | 8      | Indicates the laser is ready to lase                                                                                                    | TTL /<br>24 V out    | TTL or 24 V | High = ready                                                                                                    | 8 mA @<br>24 V or<br>1.5 mA<br>@ 5 V    |
| Not used                 | 9      |                                                                                                    |                      |             |                                                                                                    |                                         |
| Ground                   | 10     | Signal ground                                                                                                    |                      |             |                                                                                                    |                                         |
| System Enable            | 12     | Softstart and softstop<br>System starts if Pin12<br>is high and RS232<br>system enable=1<br>(RS232 default is<br>system enable=1)                                  | 5–24 V<br>digital in | 5–24 V      | High = system on<br>Low = system off                                                                                                   | 12 mA<br>@ 24 V<br>or 2 mA<br>@ 5 V     |
| Ground                   | 13     | Signal ground                                                                                                    |                      |             |                                                                                                    |                                         |
| Diodes Powered           | 14     | Warning signal that the diodes are powered and laser emission is possible.                                                                                         | TTL /<br>24 V out    |             | High = diodes are<br>powered                                                                                                    | 8 mA<br>@ 24 V<br>or<br>1.5 mA<br>@ 5 V |
| Warning                  | 15     | Indicates there is a system warning                                                                                                    | TTL /<br>24 V out    |             | High = warning                                                                                                    | 8 mA<br>@ 24 V<br>or<br>1.5 mA<br>@ 5 V |
| Error                    | 16     | Indicates there is an<br>error (Error always<br>leads to emergency<br>stop)                                                                                        | TTL /<br>24 V out    |             | High = error                                                                                                    | 8 mA<br>@ 24 V<br>or<br>1.5 mA<br>@ 5 V |
| Not used                 | 17     |                                                                                                    |                      |             |                                                                                                    |                                         |
| Not used                 | 18     |                                                                                                    |                      |             |                                                                                                    |                                         |
| Gate                     | 19     | Enable for pulsed or<br>CW output<br>Rising edge can start<br>FPK Sequence.<br>Internal pulse<br>generator is<br>synchronised to rising<br>or falling edge of gate | TTL in               | TTL         | State triggered<br>Switchable between<br>high or low active<br>Pullup or pulldown to<br>stop emission in case<br>cable is disconnected | 5 mA                                    |
| Set Parameter<br>Strobe  | 20     | Strobe clocks pins 21<br>to 24 with micro-<br>controller and activates<br>the transmitted<br>parameter set                                                         | 5–24 V<br>digital in | 5–24 V      | Positive edge                                                                                                    | 12 mA<br>@ 24 V<br>or 2 mA<br>@ 5 V     |
| Parameter Set –<br>bit 0 | 21     | Bit 0 of the parameter set                                                                                                    | 5–24 V<br>digital in | 5–24 V      | High = 1<br>NC or low = 0                                                                                                    | 12 mA<br>@ 24 V<br>or 2 mA<br>@ 5 V     |

| Signal name              | Pin N° | Function                                                                              | Туре                 | Range     | Comment                   | Max.<br>current<br>(I <sub>max</sub> ) |
|--------------------------|--------|---------------------------------------------------------------------------------------|----------------------|-----------|---------------------------|----------------------------------------|
| Parameter Set –<br>bit 1 | 22     | Bit 1 of the parameter set                                                            | 5–24 V<br>digital in | 5–24 V    | High = 1<br>NC or low = 0 | 12 mA<br>@ 24 V<br>or 2 mA<br>@ 5 V    |
| Parameter Set –<br>bit 2 | 23     | Bit 2 of the parameter set                                                            | 5–24 V<br>digital in | 5–24 V    | High = 1<br>NC or low = 0 | 12 mA<br>@ 24 V<br>or 2 mA<br>@ 5 V    |
| Parameter Set –<br>bit 3 | 24     | Bit 3 of the parameter set                                                            | 5–24 V<br>digital in | 5–24 V    | High = 1<br>NC or low = 0 | 12 mA<br>@ 24 V<br>or 2 mA<br>@ 5 V    |
| 24 V Supply              | 25     | 24 V supply for<br>external components<br>and/or system enable<br>and shutter control | 24 V                 | 24 V ±10% | Fused @ 200 mA            | 100 mA                                 |

# 12. Parts list

# Appendix A. RS232 communication overview

### Requirements

- Laptop or desktop PC with RS232 interface
- RS232 serial cable, USB cable or fibre optic cable

### Port configuration

- Data bits -8
- Stop bits -1
- Parity bits None
- Baud rate 19200

## Protocol

For details, see section 4.4

## **Command examples**

• Check diode temperature

# FF 00 07 01 10 47 00 56 B4 0D

| Startbyte:                  | Length of<br>command: | Message<br>ID:       | Command<br>Type: | Opcode                  | Checksum | Endbyte:              |
|-----------------------------|-----------------------|----------------------|------------------|-------------------------|----------|-----------------------|
| Values is<br>always<br>FF00 | 7 byte                | Hex 01 10<br>Dec 272 | 47 = get         | 0056 =<br>Diode<br>Temp |          | Value is<br>always 0D |
|                             |                       |                      |                  |                         |          |                       |

This is a "get" query sent from the PC to the nanio air laser. The command uses the message ID **0110**. The opcode is diode temp.

So, this command is asking for the actual diode temperature. The expected return command from nanio air laser will also have the message ID **0110**.

FF 00 09 01 10 74 00 56 34 5D 74 0D

| Startbyte:                  | Length of<br>command: | Message<br>ID        | Command<br>Type:          | Opcode                  | Parameter                                                      | Checksum | Endbyte:              |
|-----------------------------|-----------------------|----------------------|---------------------------|-------------------------|----------------------------------------------------------------|----------|-----------------------|
| Values is<br>always<br>FF00 | 9 byte                | Hex 01 10<br>Dec 272 | 74 =<br>response<br>query | 0056 =<br>Diode<br>Temp | Hex345D<br>Dec13405<br>Scaling<br>0,002°C<br>=> Temp<br>26,8°C |          | Value is<br>always 0D |

This shows the response sent from the laser to the PC. The command uses the message ID **0110**, so that confirms it is the response to the original query. It is type "response query". The opcode is diode temp + parameter. So, this response gives the actual diode temperature.

| 11 44 57 300 TX<br>11 43 57 51 TX<br>11 43 57 707 TX<br>11 43 57 707 TX<br>11 43 57 807 TX<br>11 43 58 218 TX<br>11 43 58 420 TX<br>11 43 58 420 TX<br>11 43 58 420 TX<br>11 43 58 421 TX<br>11 43 58 431 TX<br>11 43 58 431 TX<br>11 44 58 430 TX<br>11 44 09 863 TX<br>11 44 09 863 TX<br>11 44 10 362 TX<br>11 44 10 75 TX<br>11 44 10 75 TX<br>11 44 10 75 TX<br>11 44 10 75 TX |  |
|----------------------------------------------------------------------------------------------------|--|
| 11:44:10:034:TX:<br>11:44:10:175:TX:                                                                                                    |  |
|                                                                                                    |  |
| 4 III                                                                                                    |  |
| V Hex T stop log                                                                                                    |  |

The query and response appear in the log results, as follows:

• Change diode current

### FF 00 09 00 96 57 00 70 1F 40 C4 0D

| Startbyte:                  | Length of<br>command: | Message<br>ID:       | Command<br>Type: | Opcode:                      | Parameter<br>Hex:            | Checksum | Endbyte:              |
|-----------------------------|-----------------------|----------------------|------------------|------------------------------|------------------------------|----------|-----------------------|
| Values is<br>always<br>FF00 | 8 byte                | Hex 00 96<br>Dec 150 | 57 = set         | 0070 =<br>Diode<br>Operating | 1F40<br>Dec: 8000<br>Scaling |          | Value is<br>always 0D |
| rroo                        |                       | Dec 150              |                  | Current                      | 0,01%<br>=>                  |          |                       |
|                             |                       |                      |                  |                              | Diode<br>Current<br>80%      |          |                       |

This is a "set" command sent from the PC to the laser. The command uses the message ID **0096**. The opcode is diode operating current.

So, this command is changing the diode current to Hex 50 (Dec 80%). To realize a more detailed resolution the Parameter can be also more than 2 bit. The laser automatically answers with an acknowledge (0x75).

#### FF 00 07 00 96 75 00 70 81 0D

The set command and acknowledge appear in the log results, as follows:

| Serial Comunication                                                                                                    |            |
|----------------------------------------------------------------------------------------------------|------------|
| History                                                                                                    |            |
| 11 44 06 952 TX:<br>11 44 07 955 TX:<br>11 44 10 1034 TX:<br>11 44 10 1357 TX:<br>11 44 10 1357 TX:<br>11 44 10 1352 TX:<br>11 55 22 522 TX:FF 00 09 00 96 57 00 70 1F 40 C4 00:<br>11 55 22 522 TX:FF 00 77 00 96 75 00 70 81 00:<br>11 55 38 775 TX:<br>11 55 38 592 TX:<br>11 55 38 592 TX:<br>11 55 38 502 TX:<br>11 55 38 505 TX:<br>11 55 38 505 TX:<br>11 55 38 505 TX:<br>11 55 38 505 TX:<br>15 538 505 TX:<br>15 538 5 | *          |
| 11 55 36 659 TX:<br>11 55 38 867 TX:<br>11 55 37 054 TX:<br>11 55 37 054 TX:<br>11 55 37 19 TX:<br>4 11 55 37 19 TX:                                                                                                    |            |
| Hex stop log                                                                                                    |            |
| Port: COM10 - Baud rate: 19200 - Connection: online - Log leng                                                                                                    | gth: 10K - |

#### Check diode current

| Startbyte:                  | Length of<br>command: | Message<br>ID:       | Command<br>Type: | Opcode:                      | Parameter<br>n/a | Checksum | Endbyte:              |
|-----------------------------|-----------------------|----------------------|------------------|------------------------------|------------------|----------|-----------------------|
| Values is<br>always<br>FF00 | 7 byte                | Hex 00 99<br>Dec 153 | 47 = get         | 0070 =<br>Diode<br>Operating | 12/ 64           |          | Value is<br>always 0D |
|                             |                       |                      |                  | Current                      |                  |          |                       |

FF 00 07 00 99 47 00 70 56 0D

This is a "get" query sent from the PC to the laser. The command uses the message ID **0099**. The opcode is diode operating current.

So, this command is asking for the actual diode current. The expected return command from the laser will also have the message ID **0099** 

#### FF 00 09 00 99 74 00 70 13 88 20 0D

The laser is operating at 50% diode current. The query and response appear in the log results, as follows:

| 😝 Serial Comunication                                                 | X   |
|-----------------------------------------------------------------------|-----|
| History                                                               |     |
| 13:25:10:015:TX:                                                      | *   |
| 13:25:10:187:TX:                                                      |     |
| 13:25:10:390:TX:                                                      |     |
| 13:25:10:561:TX:                                                      |     |
| 13:25:10:764:TX:<br>13:25:10:983:TX:                                  |     |
| 13:26:40:465:TX:FF 00 07 00 99 47 00 70 56 0D                         |     |
| 13.26.40.481 RX:FF 00 09 00 99 74 00 70 13 88 20 0D                   |     |
| 13:26:45:255:TX:                                                      |     |
| 13:26:45:426:TX:                                                      |     |
| 13:26:45:613:TX:                                                      |     |
| 13:26:45:785.TX:                                                      |     |
| 13.26:45:972.TX:<br>13.26:46:175:TX:                                  |     |
| 13.26:46:347 TX:                                                      |     |
| 13:26:46:565:TX:                                                      | E   |
| 13:26:46:877:TX                                                       |     |
|                                                                       |     |
|                                                                       | · . |
| V Hex Stop log                                                        |     |
| SEND                                                                  |     |
| Port: COM10 - Baud rate: 19200 - Connection: online - Log length: 10K | •   |

Change frequency

FF 00 09 00 97 57 00 81 01 C2 3A 0D

| Startbyte:                  | Length of<br>command: | Message<br>ID:      | Command<br>Type: | Opcode                       | Parameter:                         | Checksum: | Endbyte:              |
|-----------------------------|-----------------------|---------------------|------------------|------------------------------|------------------------------------|-----------|-----------------------|
| Values is<br>always<br>FF00 | 8 byte                | Hex 0097<br>Dec 151 | 57 = set         | 0081 =<br>pulse<br>frequency | Hex 2D<br>Dec 45<br>Scaling        |           | Value is<br>always 0D |
|                             |                       |                     |                  |                              | 0,1kHz<br>=><br>frequency<br>45kHz |           |                       |

This is a "set" command sent from the PC to the laser. The command uses the message ID **0097**. The opcode is pulse frequency.

So, this command is changing the repetition rate (pulse frequency) to Hex 2D (Dec 45) which is 45 kHz. To realize a more detailed resolution the Parameter can be also more than 2 bit. The laser automatically answers with an Acknowledge (0x75).

# FF 00 07 00 97 75 00 81 93 0D

| 13:54:37:860 TX:                                                                                                    |                                    | *   |
|----------------------------------------------------------------------------------------------------|------------------------------------|-----|
| 13:54:38:016 TX<br>13:54:38:203 TX                                                                                                    |                                    |     |
| 13:54:38:359 TX<br>13:54:38:515 TX                                                                                                    |                                    |     |
| 13:54:38:718:TX:                                                                                                    |                                    |     |
| 13:54:38:937:TX:<br>13:57:16:275:TX:FI                                                                                                    | F 00 09 00 97 57 00 81 01 C2 3A 0D |     |
|                                                                                                    | F 00 07 00 97 75 00 81 93 0D       |     |
|                                                                                                    |                                    |     |
| 13:58:02:794:TX:                                                                                                    |                                    |     |
| 13:58:02:794:TX:                                                                                                    |                                    |     |
| 13:58:02:794:TX<br>13:58:02:966:TX<br>13:58:03:169:TX<br>13:58:03:340:TX                                                                                     |                                    |     |
| 13:58:02:794:TX:<br>13:58:02:966:TX:<br>13:58:03:169:TX:<br>13:58:03:340:TX:<br>13:58:03:512:TX:<br>13:58:03:715:TX:                                         |                                    | 3   |
| 13:58:02:794:TX:<br>13:58:02:966:TX:<br>13:58:03:169:TX:<br>13:58:03:340:TX:<br>13:58:03:512:TX:<br>13:58:03:715:TX:<br>13:58:03:715:TX:<br>13:58:04:011:TX: |                                    | II. |
| 13:58:02:794:TX:<br>13:58:02:966:TX:<br>13:58:03:169:TX:<br>13:58:03:340:TX:<br>13:58:03:512:TX:<br>13:58:03:715:TX:                                         |                                    |     |
| 13:58:02:794:TX:<br>13:58:02:966:TX:<br>13:58:03:169:TX:<br>13:58:03:340:TX:<br>13:58:03:512:TX:<br>13:58:03:715:TX:<br>13:58:03:715:TX:<br>13:58:04:011:TX: | -                                  | Ē   |

The set command and acknowledge appear in the log results, as follows:

• Check frequency

### FF 00 07 00 98 47 00 81 66 0D

| Startbyte:          | Length of<br>command: | Message<br>ID: | Command<br>Type: | Opcode          | Parameter: | Checksum: | Endbyte:              |
|---------------------|-----------------------|----------------|------------------|-----------------|------------|-----------|-----------------------|
| Values is<br>always | 7 byte                | Hex 0098       | 47 = get         | 0081 =<br>pulse | n/a        |           | Value is<br>always 0D |
| FF00                |                       | Dec 152        |                  | frequency       |            |           |                       |

This is a "get" query sent from the PC to the laser. The command uses the message ID **0098**. The opcode is pulse frequency.

So, this command is asking for the actual repetition rate (pulse frequency). The expected return command from the laser will also have the message ID **0098** 

## FF 00 09 00 98 74 00 81 01 C2 58 0D

The laser is operating at 50% diode current. The query and response appear in the log results, as follows:

| P Serial Comunication                                                                                                    | × |
|----------------------------------------------------------------------------------------------------|---|
| History                                                                                                    |   |
| 1354 30372 TK<br>1354 30372 TK<br>1354 30372 TK<br>1354 30742 TK<br>1354 30742 TK<br>1354 30742 TK<br>1354 3176 TK<br>1354 3176 |   |
| 13:54:38:718.TX:<br>13:54:38:937.TX:                                                                                                    | - |
| V Hex I stop log                                                                                                    | • |
| <u>SEND</u>                                                                                                    | _ |
| Port: COM10 - Baud rate: 1920 - Connection: online - Log length: 10K                                                                                                    | - |

#### • Change external control settings

Changing/checking the external control settings could make sense at the first start up of the system to ensure correct interface communication.

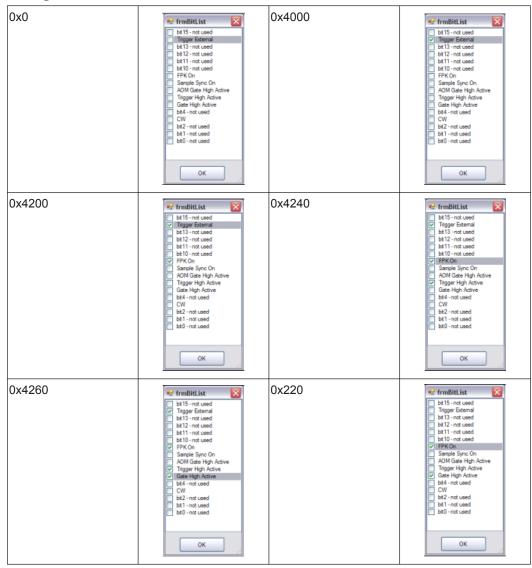

The following are examples of possible Hex codes for different external control settings:

#### How to determine the "length of command"

The length is counted starting after the start byte "FF00" excl. the length byte of command length. Every single bit is counted, including the end byte.

FF 00 07 01 10 47 00 56 B4 0D For example, query:  $1 \ 2 \ 3 \ 4 \ 5 \ 6 \ 7$ There are 7 bytes so length of command = **07** For example, response:  $1 \ 2 \ 3 \ 4 \ 5 \ 6 \ 7 \ 8 \ 9$ There are 9 bytes so length of command = **09** 

#### How to perform a checksum calculation (Modulo 256)

We calculate the cross foot of the command. Every single byte, independent from the classification will be added. Beginning with the start byte but excluding the end byte (e.g. the parameter 32 00 which is defined as one argument will also be added separately like 32 + 00). The last two digits represent the checksum.

For example: FF 00 09 01 10 74 00 56 32 00 15 0D

Sum = FF + 00 + 09 + 01 + 10 +74 + 00 + 56 + 32 + 00 = 215 so the checksum is 15

#### How to use status codes

The laser status codes show the actual operation status of the system. (e.g. laser off, warm up, laser ready/shutter open, laser ready/shutter closed).

Implementing the laser status codes always gives the operator the right status and helps them to operate the laser correctly.

Monitoring the laser status code is also helpful for failure analysis and troubleshooting.

#### How to use warning codes

Warning messages does not shut down the laser. The system will always continue, there are no restrictions.

Example 1: a temperature warning may occur during warm up. The laser is already warming up, the temp. is beginning to stabilize. During this warm up run the temperature (diodes, crystals) are in the ramp up phase and not stabilized yet.

Example 2: A low water warning indicates that the water level of the tank should be corrected by topping up with water.

In general it is useful to take notice of warning messages to prevent the system from a sudden stop. Every warning message gives you the chance to correct the issue before the system stops due to an error.

Monitoring warning messages is also helpful for failure analysis and troubleshooting.

#### How to use error codes

Error messages always shut down the laser. If an error message is detected by RS232 the laser has already shut down. Error Messages can be used to display the actual situation (Emergency Stop Error), so that the customer can correct the error (eg. close emergency stop circuit).

Monitoring error messages is also helpful for failure analysis and troubleshooting.

#### Opcodes

For details of opcodes, see section 4.5, RS232 basic control commands

#### How to handle temperature scaling

Example 1: Diode 1 temp. response = FF 00 09 00 C9 74 00 56 **3B** 60 36 0D Parameter = **3B60** (Hex) = 15200 (Dec) x 0.002°C (Scaling) = 30.40°C Example 2: Diode 2 temp. response = FF 00 09 01 7C 74 00 66 **30 D4** 63 0D Parameter = **3B60** (Hex) = 12500 (Dec) x 0.002°C (Scaling) = 25.00°C Example 3: SHG crystal temp. response = FF 00 09 01 FF 74 00 36 **72 44** 68 0D Parameter = **7244** (Hex) = 29252 (Dec) x 0.002°C = 58.50°C Example 4: Laser crystal temp. response = FF 00 09 03 DE 74 00 26 **30 DF** 92 0D Parameter = **30DF** (Hex) = 12551 (Dec) x 0.002°C (Scaling) = 25.02°C

#### How to handle error and warning messages

Warning and error messages are "Laser generated Messages". Therefore they will always have the opcode **0x77**.

The shutter position is combined with the status code. There are different status messages like "Laser ready: Shutter disabled"," Laser ready: Shutter enabled".So a shutter position change will also be indicated by a "Laser generated Message" using Opcode **0x77**.

In the following simplified example, using the Innolas Laser Control software, the screen is reduced to display only Diode operating current.

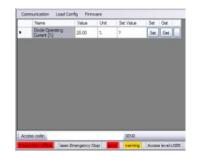

This gives a simple log entry:

17:01:34:625:TX:FF 00 07 0C 37 47 00 70 00 0D 17:01:34:656:RX:FF 00 09 0C 37 74 00 70 07 D0 06 0D

The main communication is querying diode current status by using opcode **0070**. The response value is **07D0** which is equivalent to 2000 (Dec) = 20,00 A.

In a scenario where the Emergency Stop is activated, a laser generated message is sent using opcode 77.

FF 00 09 00 04 77 10 00 **07 d0** 6A 0D

07D0 (Hex) = 2000 (Dec) = Emergency Stop Loop 1 Open

 $FF \ 00 \ 09 \ 00 \ 05 \ 77 \ 10 \ 00 \ \textbf{07} \ \textbf{D1} \ 6C \ 0D$ 

07D1 (Hex) = 2001 (Dec) = Emergency Stop Loop 2 Open

Note: The two bytes before 10 00 or 10 10 can be ignored.

The Shutter status changes work in the same way. Analyse the strings for "laser generated code" "77" extract parameter like "07 D0" or Status like "00 04 00 00" to see actual error/warning message or laser status.

### Important!

The Laser status shutter open or closed is not monitored by the interlock circuit. So if, for example, the shutter interlock circuit is opened the shutter laser status reported by RS232 is still Shutter opened. To get a monitored status of shutter position you must use user interface I/O signal (pin-17, Shutter position status).

# Appendix B. RS232 event codes

| Event Code<br>(decimal) | Event Code (hex) | Message ID | Name                   |
|-------------------------|------------------|------------|------------------------|
| Byte 1 + 2              | Byte 1 + 2       | Byte 3 + 4 |                        |
| 16                      | 0010             | xxxx       | Command not available  |
| 18                      | 0012             | xxxx       | OpCode unknown         |
| 20                      | 0014             | xxxx       | Value out of range     |
| 22                      | 0016             | xxxx       | Access level violation |

| Error code<br>(decimal) | Error code<br>(hex) | Name                                   | Description                            |
|-------------------------|---------------------|----------------------------------------|----------------------------------------|
| 2000                    | 07D0                | Emergency stop loop 1                  | Emergency stop loop 1 is open          |
| 2001                    | 07D1                | Emergency stop loop 2                  | Emergency stop loop 2 is open          |
| 2002                    | 07D2                | Emergency stop relay 1                 | Emergency stop relay 1 released        |
| 2003                    | 07D3                | Emergency stop relay 2                 | Emergency stop relay 2 released        |
| 4005                    | 0FA5                | Temperature error laser crystal        | Laser crystal temperature out of range |
| 4006                    | 0FA6                | Temperature error laser crystal        | Laser crystal temperature out of range |
| 4007                    | 0FA7                | Temperature error laser crystal        | Laser crystal temperature out of range |
| 4008                    | 0FA8                | Temperature error laser crystal        | Laser crystal temperature out of range |
| 4009                    | 0FA9                | Temperature error laser crystal        | Laser crystal temperature out of range |
| 5004                    | 138C                | QSD failure                            | Hardware failure                       |
| 5005                    | 138D                | Overvoltage at diodes Hardware failure |                                        |
| 5006                    | 138E                | Undervoltage at diodes                 | Hardware failure                       |

# Appendix C. RS232 error codes

Due to our policy of continuous product and software improvement, please contact InnoLas Photonics customer support for updated error code details.

# Appendix D. RS232 warning codes

| Warning code<br>(decimal) | Warning<br>code (hex) | Name                           | Description                                         |
|---------------------------|-----------------------|--------------------------------|-----------------------------------------------------|
| 4000                      | 0FA0                  | Doide 1 low temperature        | Device not at set temperature, e.g. during warm up. |
| 4001                      | 0FA0                  | Diode 1 high temperature       | Device not at set temperature, e.g. during warm up. |
| 4004                      | 0FA4                  | Laser crystal low temperature  | Device not at set temperature, e.g. during warm up. |
| 4005                      | 0FA5                  | Laser crystal high temperature | Device not at set temperature, e.g. during warm up. |
| 4006                      | 0FA6                  | SHG low temperature            | Device not at set temperature, e.g. during warm up. |
| 4007                      | 0FA7                  | SHG high temperature           | Device not at set temperature, e.g. during warm up. |
| 4008                      | 0FA8                  | THG low temperature            | Device not at set temperature, e.g. during warm up. |
| 4009                      | 0FA9                  | THG high temperature           | Device not at set temperature, e.g. during warm up. |

Due to our policy of continuous product and software improvement, please contact InnoLas Photonics customer support for updated warning code details.

| Main state (hex) | Sub state (hex) | Description                           |
|------------------|-----------------|---------------------------------------|
| 0                | 0               | Start initialising                    |
| 0                | 1               | Initialisation running                |
| 0                | 2               | Initialisation complete               |
| 4                | 0               | Emergency stop                        |
| 6                | 0               | System off                            |
| 10               | 0               | Warmup initialising                   |
| 10               | 1               | Warmup starting chiller               |
| 10               | 2               | Warmup flow check OK                  |
| 10               | 3               | Warmup temperature check OK           |
| 10               | 4               | Warmup chiller check OK               |
| 10               | 10              | Warmup starting head power supply     |
| 10               | 11              | Warmup DPS relay OK: Wait for CAN bus |
| 10               | 12              | Warmup head TECs temp reached         |
| 10               | 13              | Warmup head TECs temp stabilisation   |
| 10               | 14              | Warmup DPS feedback test              |
| 10               | 16              | Warmup write head                     |
| 10               | 17              | Warmup CAN bus OK; Wait for DPS       |
| 10               | 18              | Warmup start TECs                     |
| 10               | 19              | Warmup TECs ramp up                   |
| 20               | 0               | Standby 2                             |
| 30               | 0               | Standby 1                             |
| 30               | 1               | Standby 1; Shutter disabled           |
| 30               | 2               | Standby 1; Shutter enabled            |
| 40               | 0               | Laser ready                           |
| 40               | 1               | Laser ready; Shutter disabled         |
| 40               | 2               | Laser ready; Shutter enabled          |
| 50               | 0               | Shutdown initialising                 |
| 50               | 1               | Shutdown DPS off                      |
| 50               | 2               | Shutdown TECs off                     |
| 50               | 3               | Shutdown chiller off                  |
| 50               | 4               | Shutdown flow off                     |
| 51               | 0               | Shut down system                      |
| 51               | 1               | Shutdown start relay off              |
| 51               | 2               | Shutdown DPS off                      |
| 51               | 3               | Shutdown chiller off                  |

# Appendix E. Laser state codes

| Main state (hex) | Sub state (hex) | Description         |
|------------------|-----------------|---------------------|
| 51               | 4               | Shutdown system off |

# Appendix F. Packing list

# Packing List

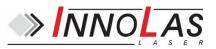

| Quantities       Description       Type         Laser Head                                                                                                    | Customer:<br>Serial Nr.: |                                   |             |
|----------------------------------------------------------------------------------------------------|--------------------------|-----------------------------------|-------------|
| Laser Head Power Supply Unit Accessories Keys Cable Signals Laser head Power Cable Supply Control Cable PC Power Supply (RS232) Dummy Connector User Interface Dummy Connector Interlok Short-circuit Connector Laserhead Thermal Conductive Foil Optional Chiller Water Hose Power Cable Chiller Water Bottle Water Connectors Air Cooling Unit incl. Cable Documentation User Manual Software & Manual CD Final Test Protocol                                                                                                    | Senarian.                |                                   |             |
| Power Supply Unit  Accessories Keys Cable Signals Laser head Power Cable Supply Control Cable PC Power Supply (RS232) Dummy Connector User Interface Dummy Connector Interlok Short-circuit Connector Laserhead Thermal Conductive Foil  Optional Chiller Water Hose Power Cable Chiller Water Bottle Water Connectors Air Cooling Unit incl. Cable  Decumentation User Manual Software & Manual CD Final Test Protocol                                                                                                    | <u>Quantities</u>        |                                   | <u>Type</u> |
| Accessories         Keys         Cable Signals Laser head         Power Cable Supply         Control Cable PC Power Supply (RS232)         Dummy Connector User Interface         Dummy Connector Interlok         Short-circuit Connector Laserhead         Thermal Conductive Foil         Optional         Chiller         Water Hose         Power Cable Chiller         Water Bottle         Water Connectors         Air Cooling Unit incl. Cable         Documentation         User Manual         Software & Manual CD         Final Test Protocol |                          |                                   |             |
| Keys         Cable Signals Laser head         Power Cable Supply         Control Cable PC Power Supply (RS232)         Dummy Connector User Interface         Dummy Connector Interlok         Short-circuit Connector Laserhead         Thermal Conductive Foil         Optional         Chiller         Water Hose         Power Cable Chiller         Water Bottle         Water Connectors         Air Cooling Unit incl. Cable         Dest Manual         Software & Manual CD         Final Test Protocol                                           |                          | Power Supply Unit                 |             |
| Cable Signals Laser head Power Cable Supply Control Cable PC Power Supply (RS232) Dummy Connector User Interface Dummy Connector Interlok Short-circuit Connector Laserhead Thermal Conductive Foil                                                                                                    |                          | <u>Accessories</u>                |             |
| Power Cable Supply         Control Cable PC Power Supply (RS232)         Dummy Connector User Interface         Dummy Connector Interlok         Short-circuit Connector Laserhead         Thermal Conductive Foil         Optional         Chiller         Water Hose         Power Cable Chiller         Water Bottle         Water Connectors         Air Cooling Unit incl. Cable         Documentation         User Manual         Software & Manual CD         Final Test Protocol                                                                   |                          | Keys                              |             |
| Control Cable PC Power Supply (RS232) Dummy Connector User Interface Dummy Connector Interlok Short-circuit Connector Laserhead Thermal Conductive Foil                                                                                                    |                          |                                   |             |
| Dummy Connector User Interface         Dummy Connector Interlok         Short-circuit Connector Laserhead         Thermal Conductive Foil         Optional         Chiller         Water Hose         Power Cable Chiller         Water Bottle         Water Connectors         Air Cooling Unit incl. Cable         Documentation         User Manual         Software & Manual CD         Final Test Protocol                                                                                                    |                          |                                   |             |
| Dummy Connector Interlok         Short-circuit Connector Laserhead         Thermal Conductive Foil         Optional         Chiller         Water Hose         Power Cable Chiller         Water Bottle         Water Connectors         Air Cooling Unit incl. Cable         Documentation         User Manual         Software & Manual CD         Final Test Protocol                                                                                                    |                          |                                   | )           |
| Short-circuit Connector Laserhead Thermal Conductive Foil  Chiller Chiller Water Hose Power Cable Chiller Water Bottle Water Connectors Air Cooling Unit incl. Cable  Documentation User Manual Software & Manual CD Final Test Protocol                                                                                                    |                          | Dummy Connector User Interface    |             |
| Thermal Conductive Foil                                                                                                    |                          | Dummy Connector Interlok          |             |
| Optional         Chiller         Water Hose         Power Cable Chiller         Water Bottle         Water Connectors         Air Cooling Unit incl. Cable         Documentation         User Manual         Software & Manual CD         Final Test Protocol                                                                                                    |                          | Short-circuit Connector Laserhead |             |
| Chiller Water Hose Power Cable Chiller Water Bottle Water Connectors Air Cooling Unit incl. Cable Documentation User Manual Software & Manual CD Final Test Protocol                                                                                                    |                          | Thermal Conductive Foil           |             |
| Chiller Water Hose Power Cable Chiller Water Bottle Water Connectors Air Cooling Unit incl. Cable Documentation User Manual Software & Manual CD Final Test Protocol                                                                                                    |                          |                                   |             |
| Water Hose         Power Cable Chiller         Water Bottle         Water Connectors         Air Cooling Unit incl. Cable         Documentation         User Manual         Software & Manual CD         Final Test Protocol                                                                                                    |                          | Optional                          |             |
| Power Cable Chiller<br>Water Bottle<br>Water Connectors<br>Air Cooling Unit incl. Cable<br>Documentation<br>User Manual<br>Software & Manual CD<br>Final Test Protocol                                                                                                    |                          | Chiller                           |             |
| Water Bottle         Water Connectors         Air Cooling Unit incl. Cable         Documentation         User Manual         Software & Manual CD         Final Test Protocol                                                                                                    |                          | Water Hose                        |             |
| Water Connectors Air Cooling Unit incl. Cable Documentation User Manual Software & Manual CD Final Test Protocol                                                                                                    |                          | Power Cable Chiller               |             |
| Air Cooling Unit incl. Cable           Documentation           User Manual           Software & Manual CD           Final Test Protocol                                                                                                    |                          | Water Bottle                      |             |
| Documentation<br>User Manual<br>Software & Manual CD<br>Final Test Protocol                                                                                                    |                          | Water Connectors                  |             |
| User Manual<br>Software & Manual CD<br>Final Test Protocol                                                                                                    |                          | Air Cooling Unit incl. Cable      |             |
| Software & Manual CD<br>Final Test Protocol                                                                                                    |                          | Documentation                     |             |
| Final Test Protocol                                                                                                    |                          | User Manual                       |             |
|                                                                                                    |                          | Software & Manual CD              |             |
| Additional                                                                                                    |                          | Final Test Protocol               |             |
| Additional                                                                                                    |                          | Additional                        |             |
|                                                                                                    |                          |                                   |             |
|                                                                                                    |                          |                                   |             |
|                                                                                                    |                          |                                   |             |

Shockwatch Nr.:

Date Name

Appendix G. Your notes

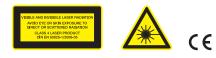

InnoLas Photonics GmbH | Justus-von-Liebig-Ring 8 | 82152 Krailling | Germany Phone: +49 (89) 899 360 - 1200 | Fax: +49 (89) 899 360 - 1299 E-Mail: info@innolas-photonics.com | Homepage: www.innolas-photonics.com

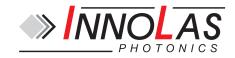